# 天工网络

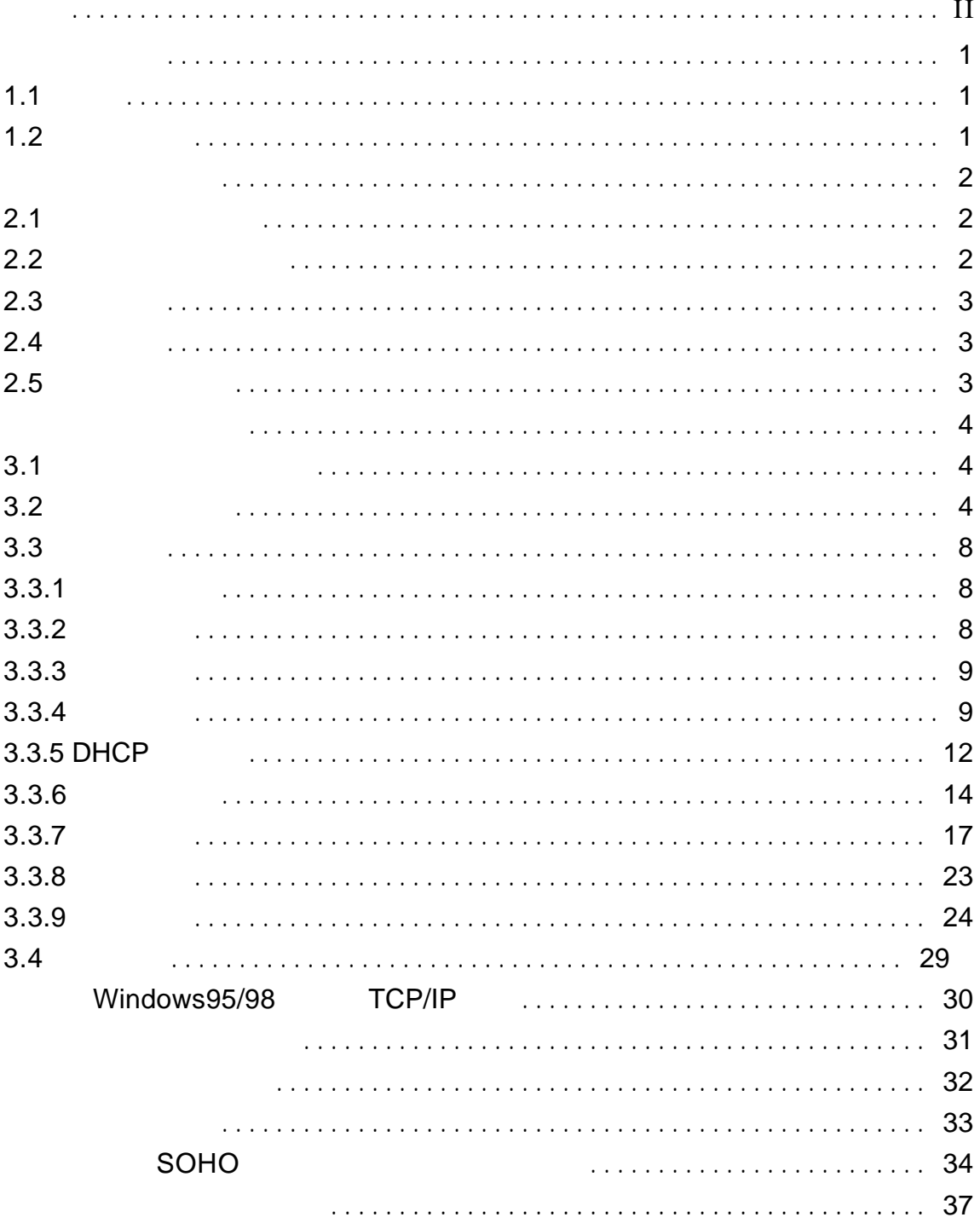

 $@2004$ 

"联想"、"l e n o v o " "天工"是联想网络(深圳)有限公司

服务电话 0755-33306800 www.lenovonetworks.com support@lenovonet.com

# 天工网络

## **1.1**

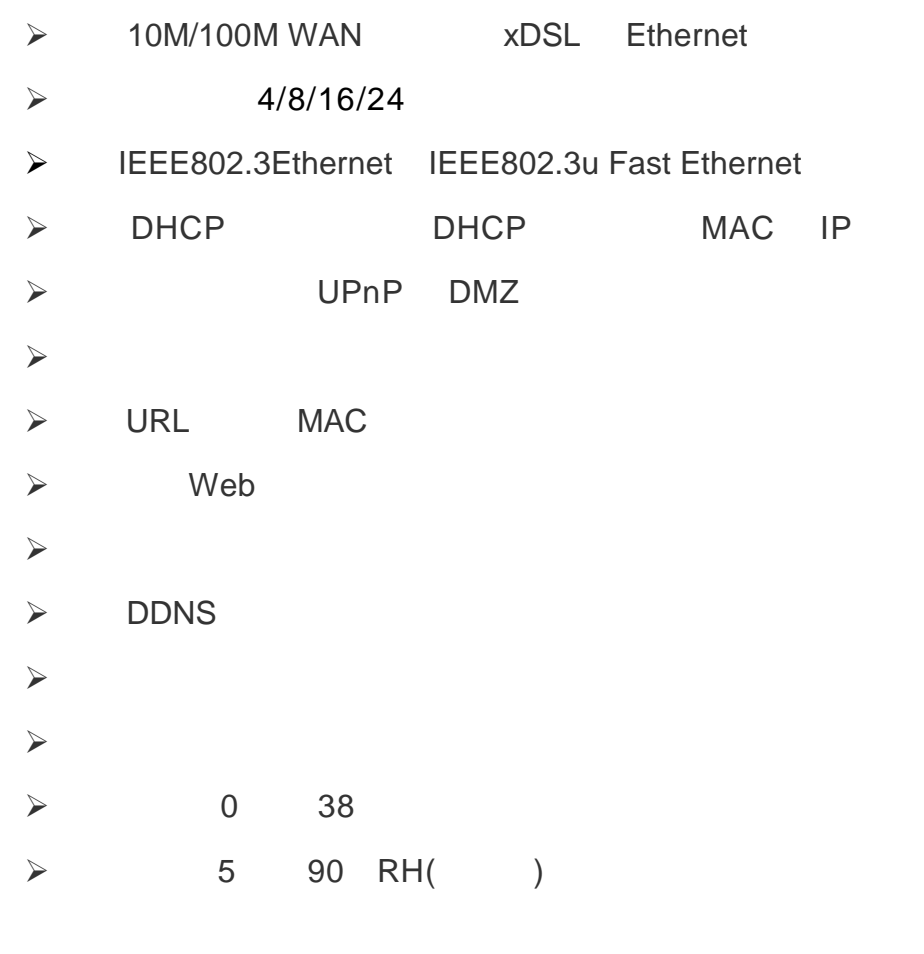

## $1.2$

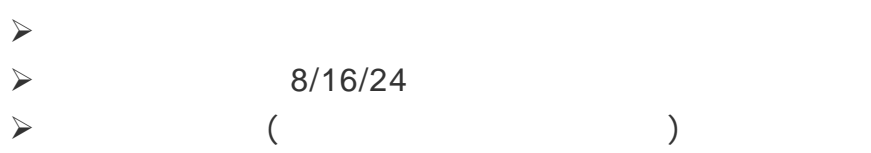

 $\blacktriangleright$ 

 $\prec$ 

## $2.1$

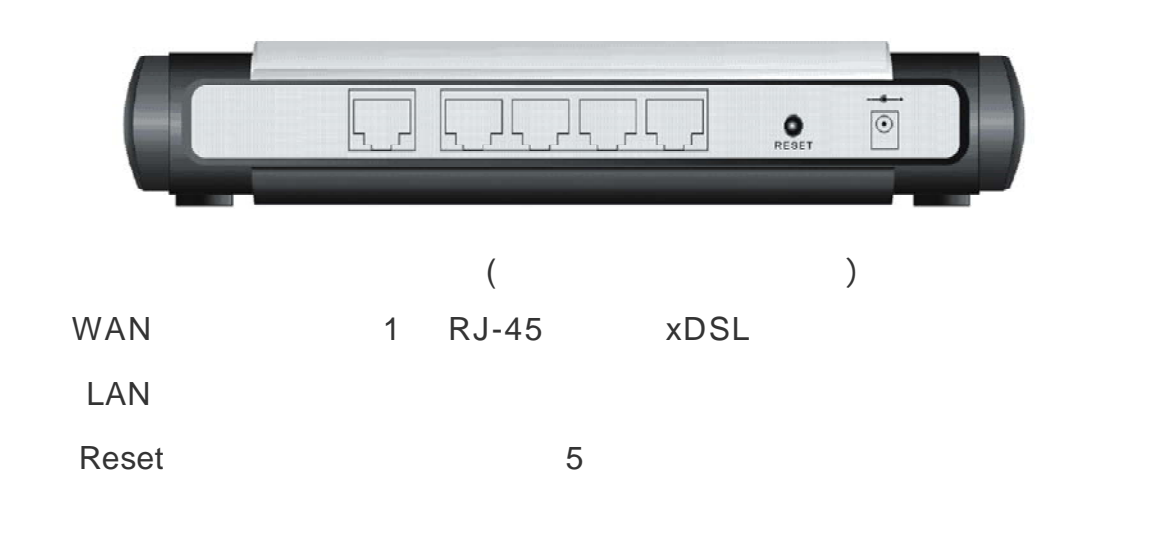

## $2.2$

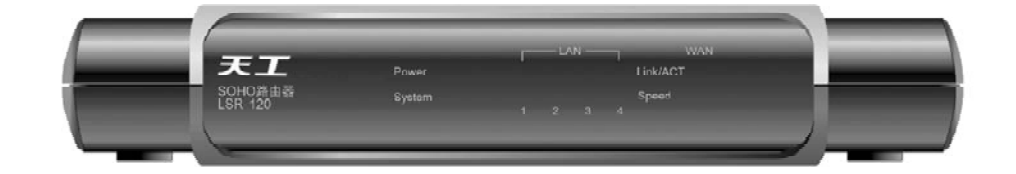

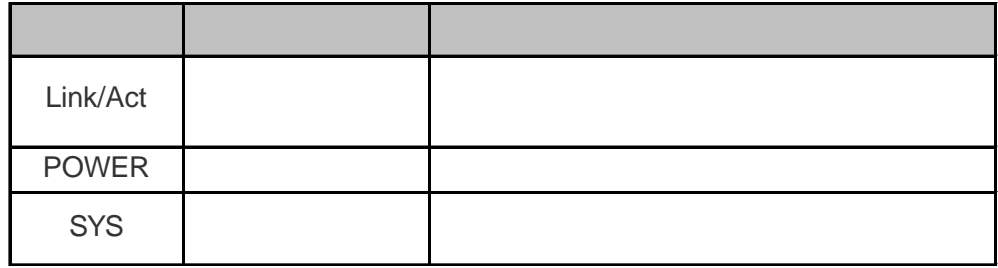

## $2.3$

- $\triangleright$  Internet Explorer 5.0
- **≽** ISP Internet
- $j$  define the contract of  $\mathcal{A}$
- $\triangleright$  TCP/IP

### $2.4$

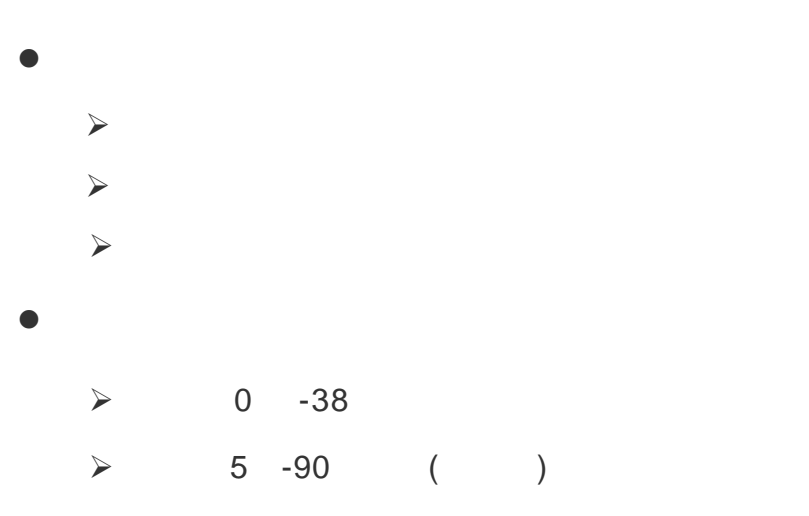

**2.5** 

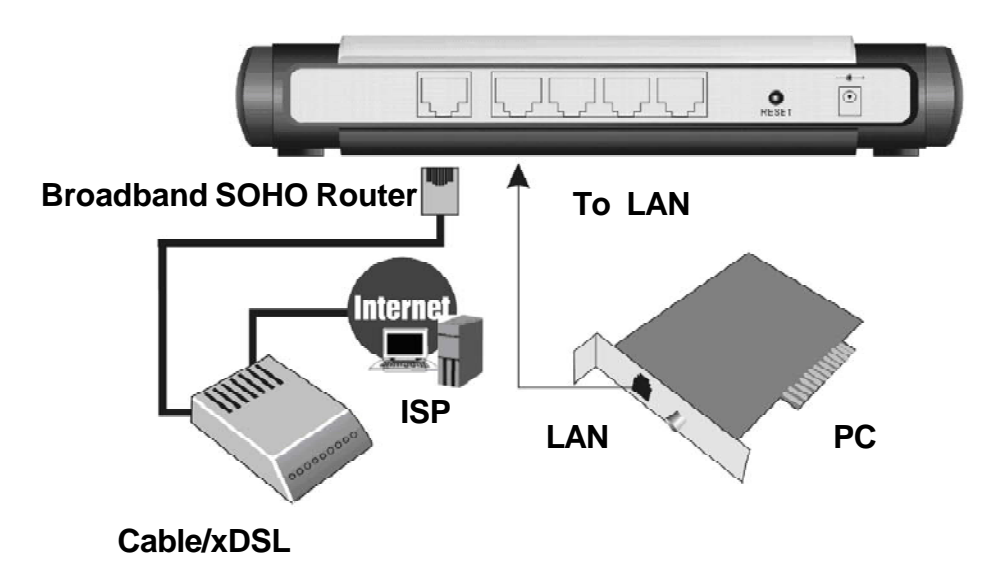

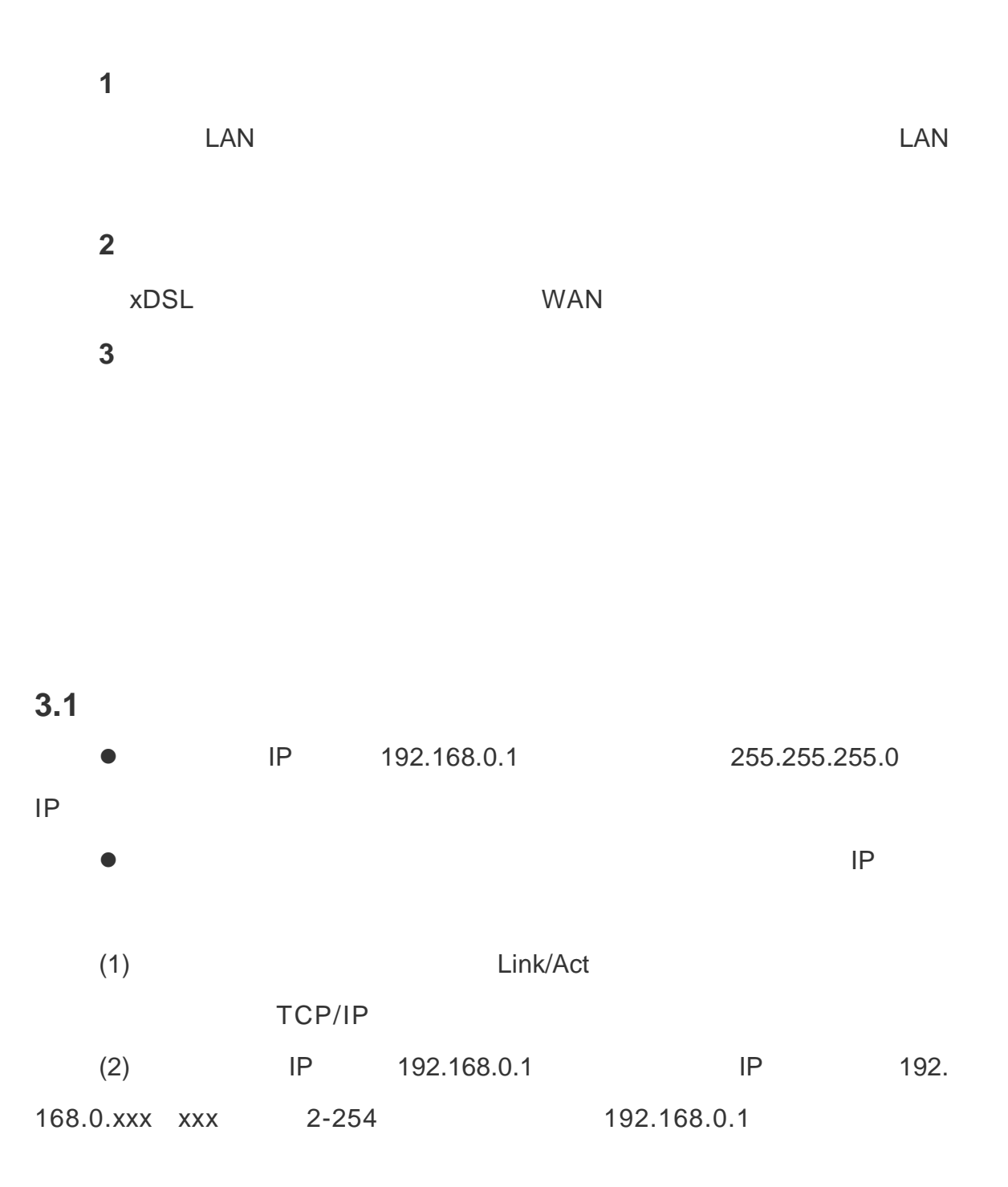

 $3.2$ 

**e** and the state of the internet Explorer

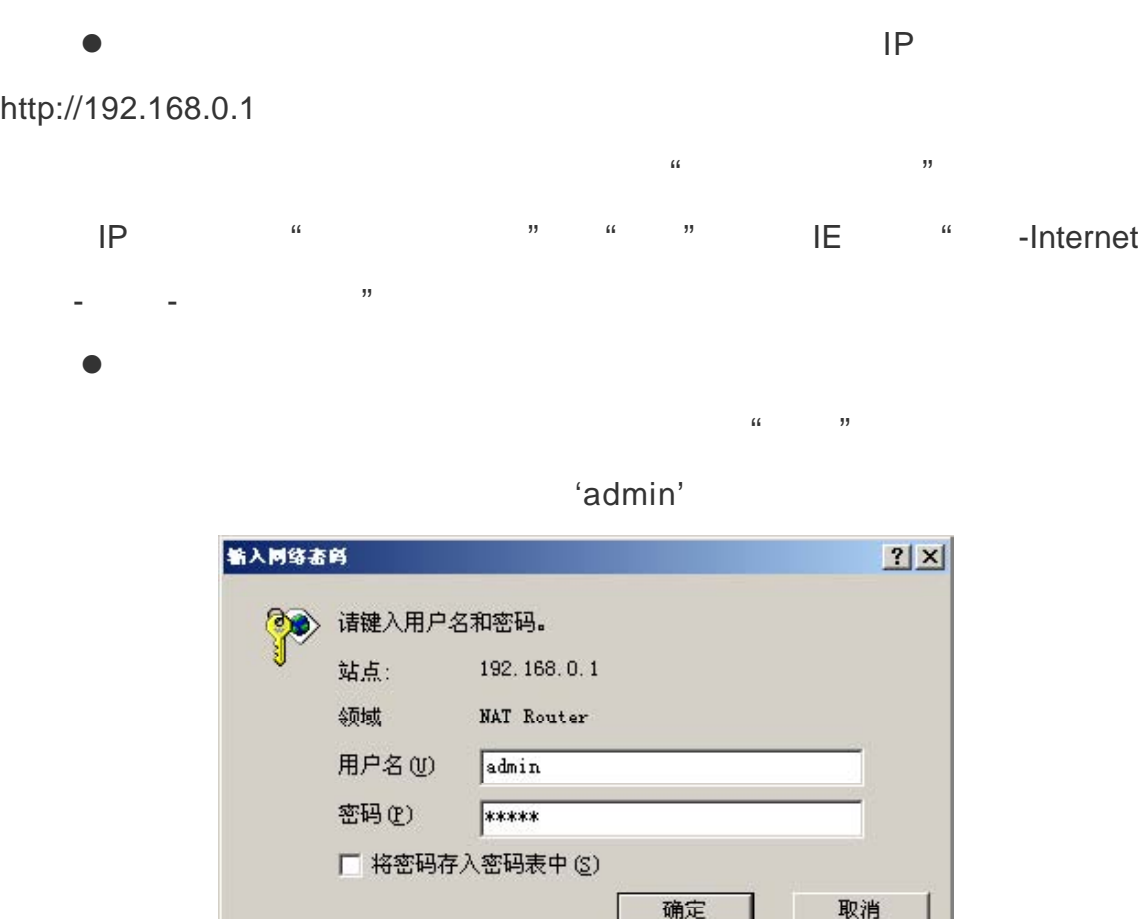

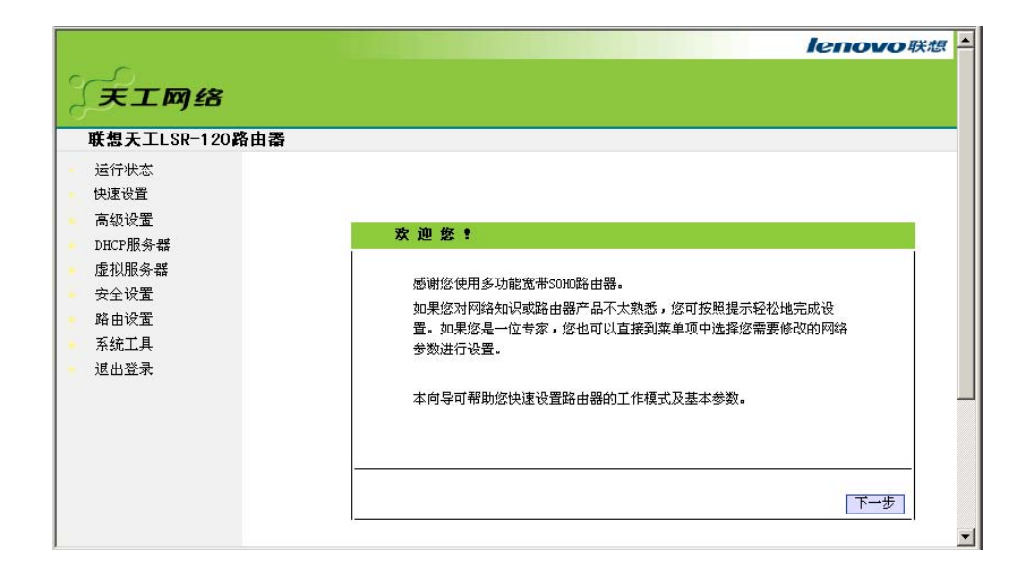

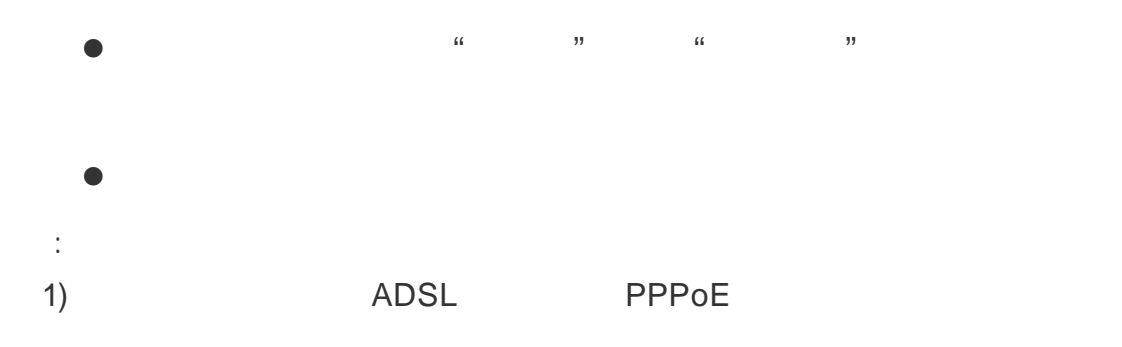

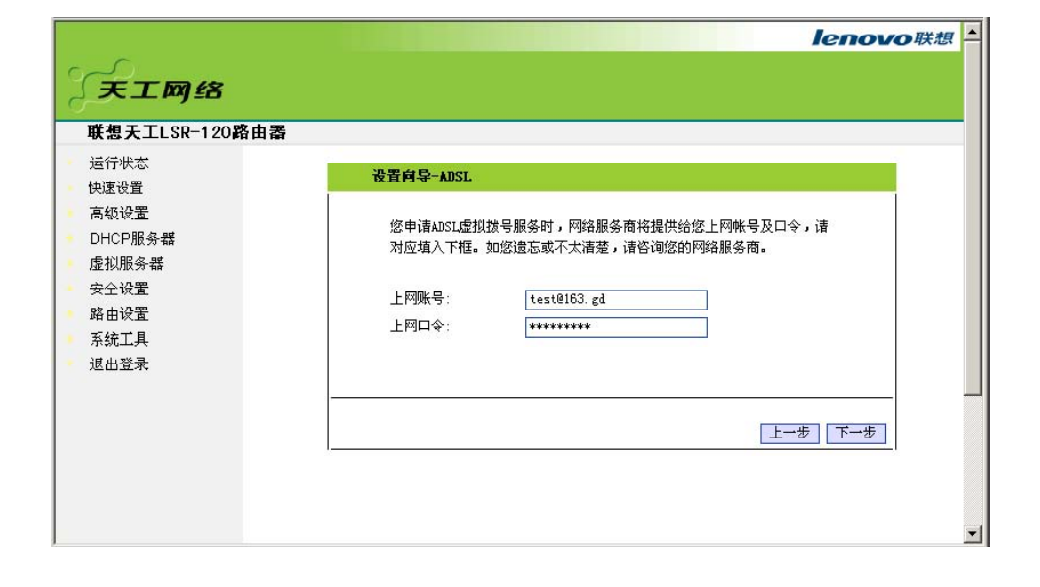

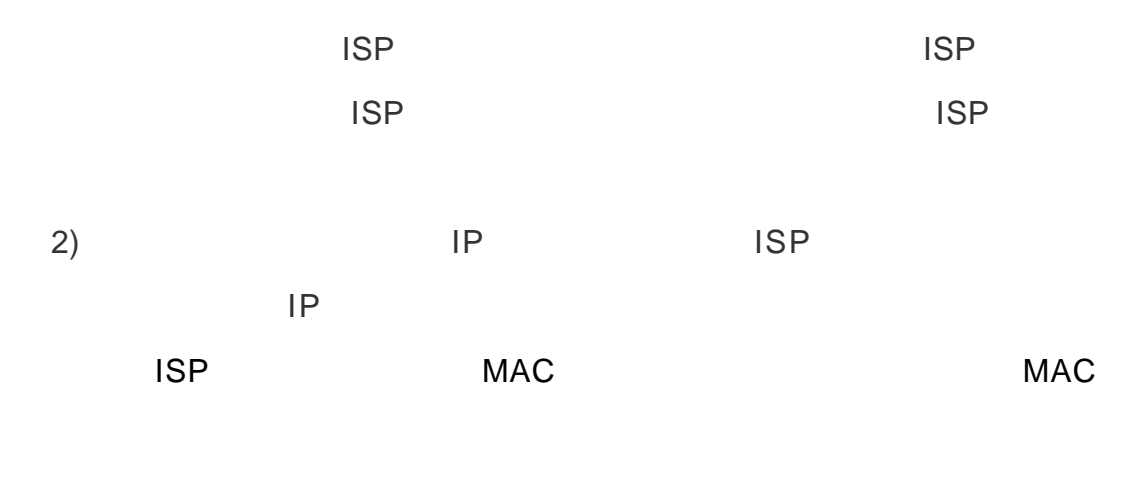

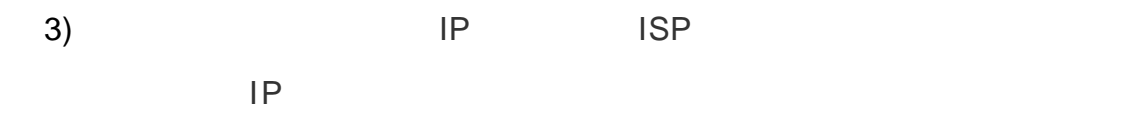

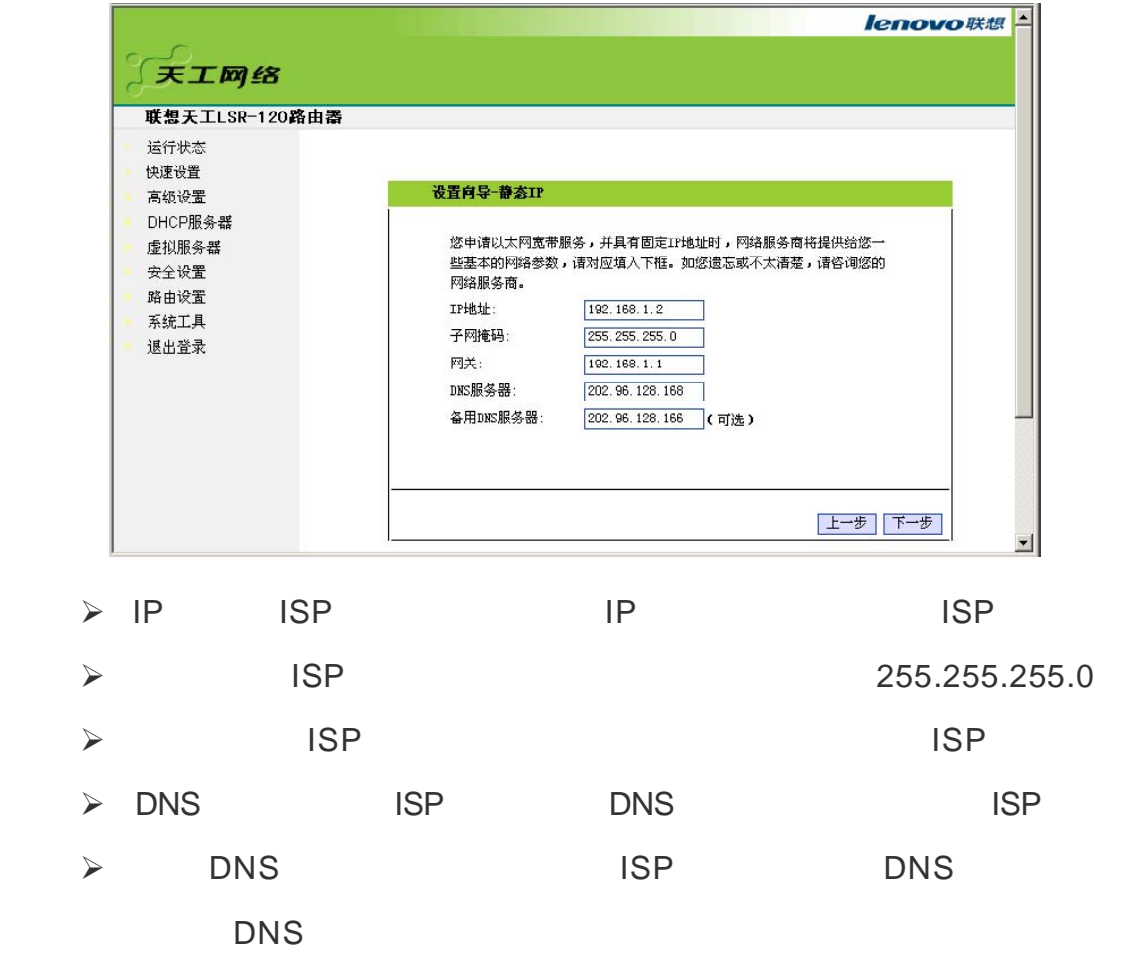

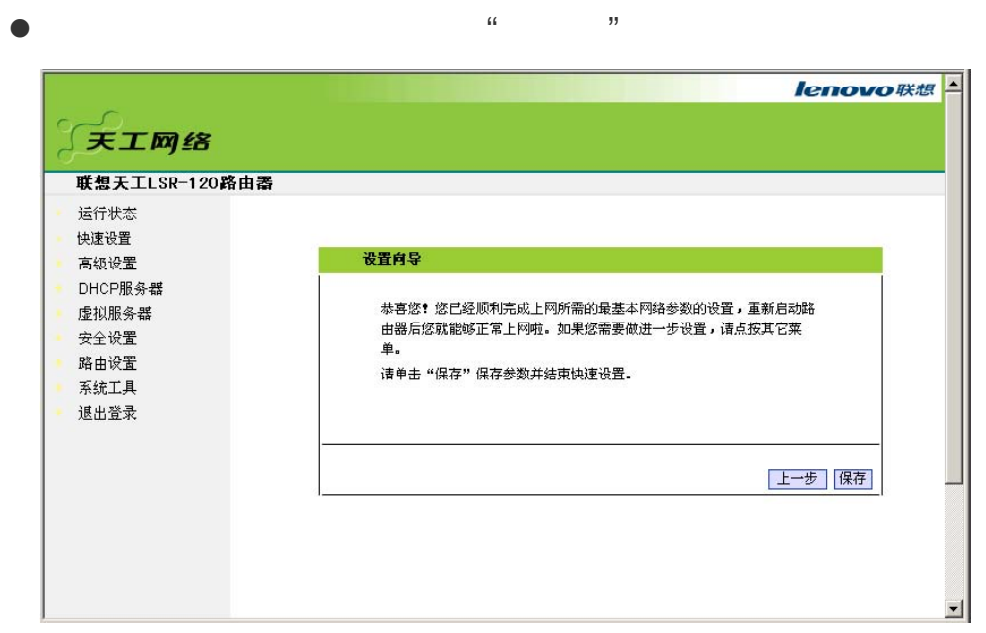

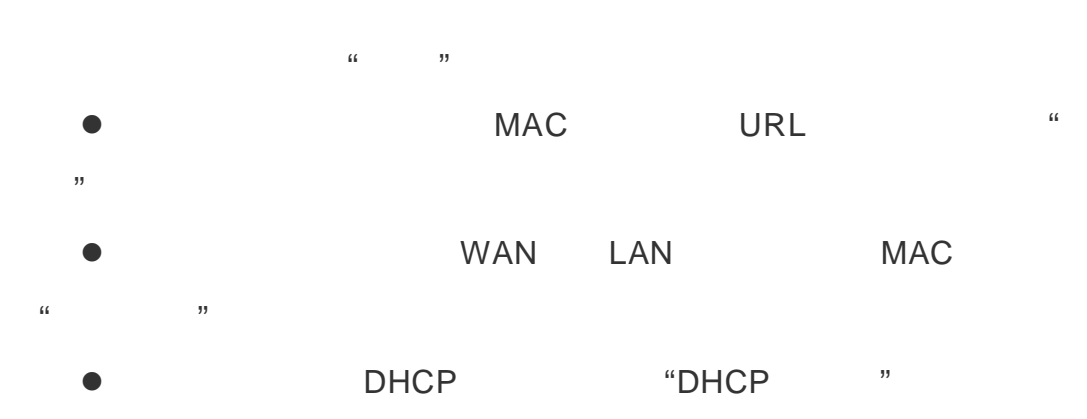

- l DMZ UPnP  $\blacksquare$
- $\mathcal{L}$  $\bullet$  decreases DNS  $\bullet$ 备份当前设置、时间同步,可单击 "系统工具 "菜单。
- $3.3$  $3.3.1$
- $\bullet$ l t  $\mathbf{u}$  and  $\mathbf{u}$  and  $\mathbf{u}$  and  $\mathbf{u}$   $\mathbf{u}$  and  $\mathbf{u}$   $\mathbf{u}$ "DHCP 服务器 " "虚拟服务器 " "安全设置 " "路由设置 " "系统工具 "  $\mathbf{u} = \mathbf{h}$   $\mathbf{v} = \mathbf{h}$ l  $\bullet$  leads to the set of the set of the set of the set of the set of the set of the set of the set of the set
	- 面的 "帮助 "按钮,即可获得联机帮助。

## **3.3.2** 运行状态

- **1) WAN**
- **2) LAN**口状态

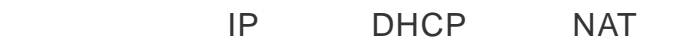

**3** 信息

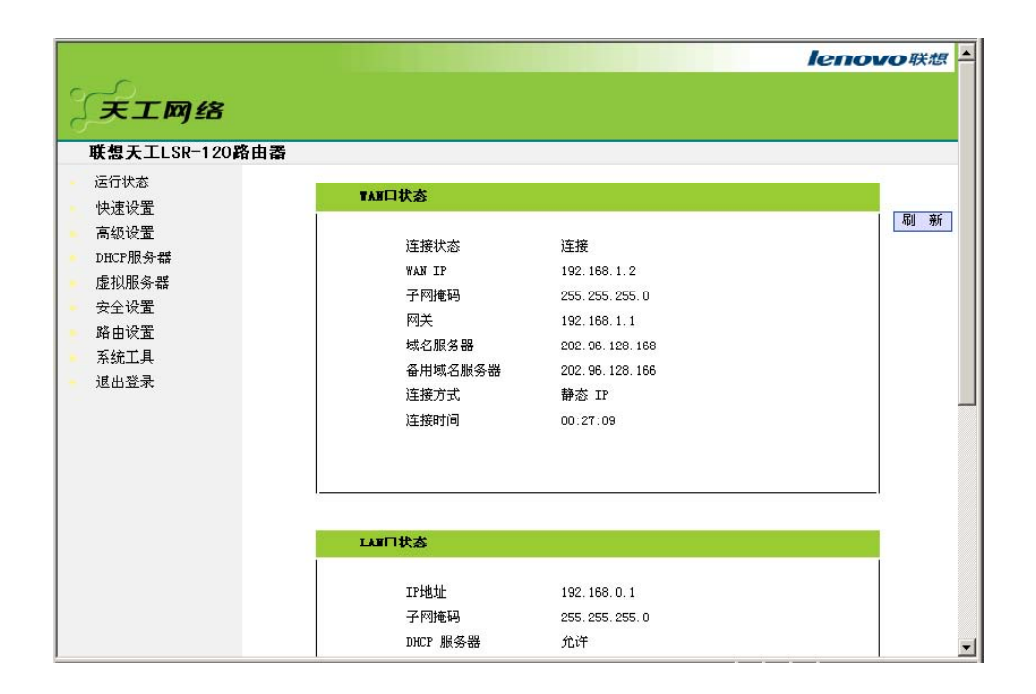

### **3.3.3** 快速设置

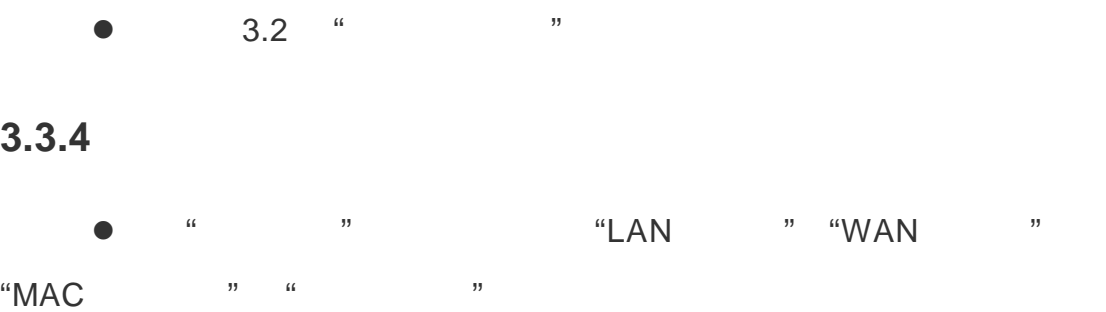

#### **1.** LAN

 $\bullet$  LAN

| 天工网络                                                            |                                                                                                 |                          |
|-----------------------------------------------------------------|-------------------------------------------------------------------------------------------------|--------------------------|
| 联想天工LSR-120路由器<br>运行状态                                          | LAN口设置                                                                                          |                          |
| 快速设置<br>高纺设置<br>LAN口设置<br>WAN口设置<br>MAC地址克隆<br>域名服务器<br>DHCP服务器 | 本页设置LAN口的基本网络参数。<br>MAC 地址<br>00:E0:4E:0A:5D:FF<br>IP地址<br>192.168.0.1<br>子网掩码<br>255.255.255.0 |                          |
| 虚拟服务器<br>安全设置<br>路由设置                                           | 保存<br>还原<br>帮助                                                                                  |                          |
| 系统工具<br>退出登录                                                    | 版权所有© 2006 联想网络 (深圳)有限公司                                                                        | $\overline{\phantom{a}}$ |

 $168.0.1$ 

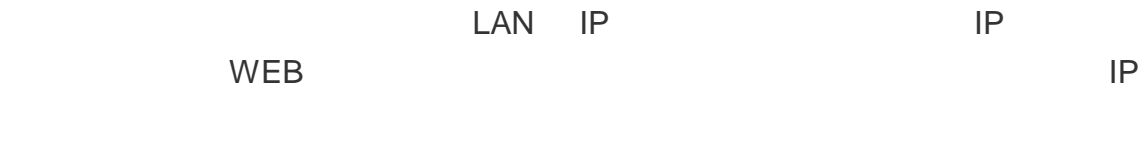

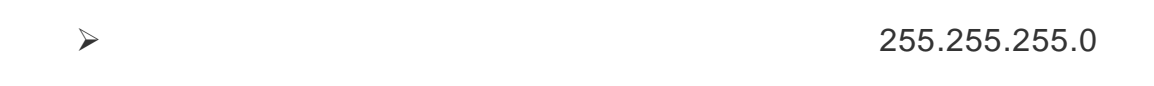

### **2.** WAN

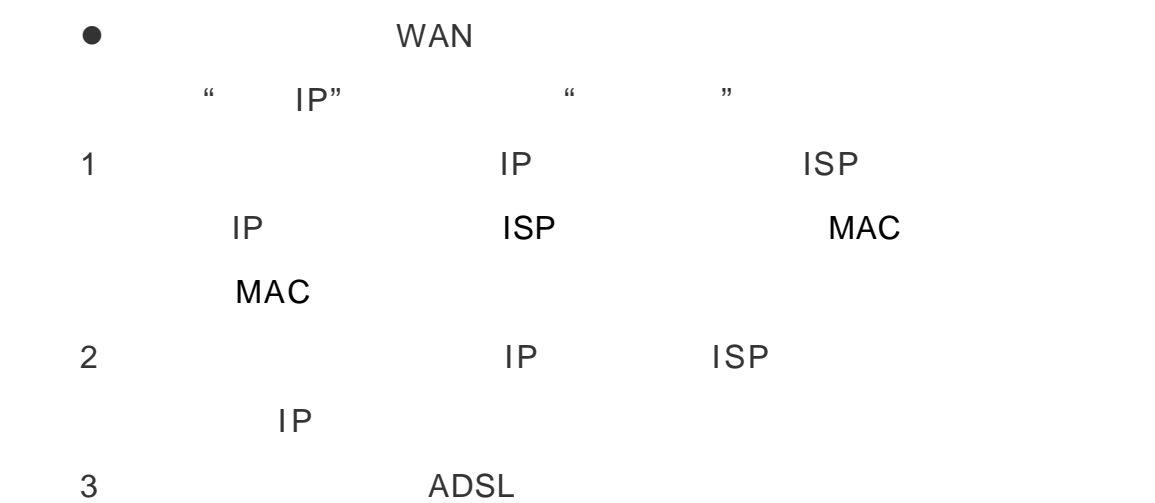

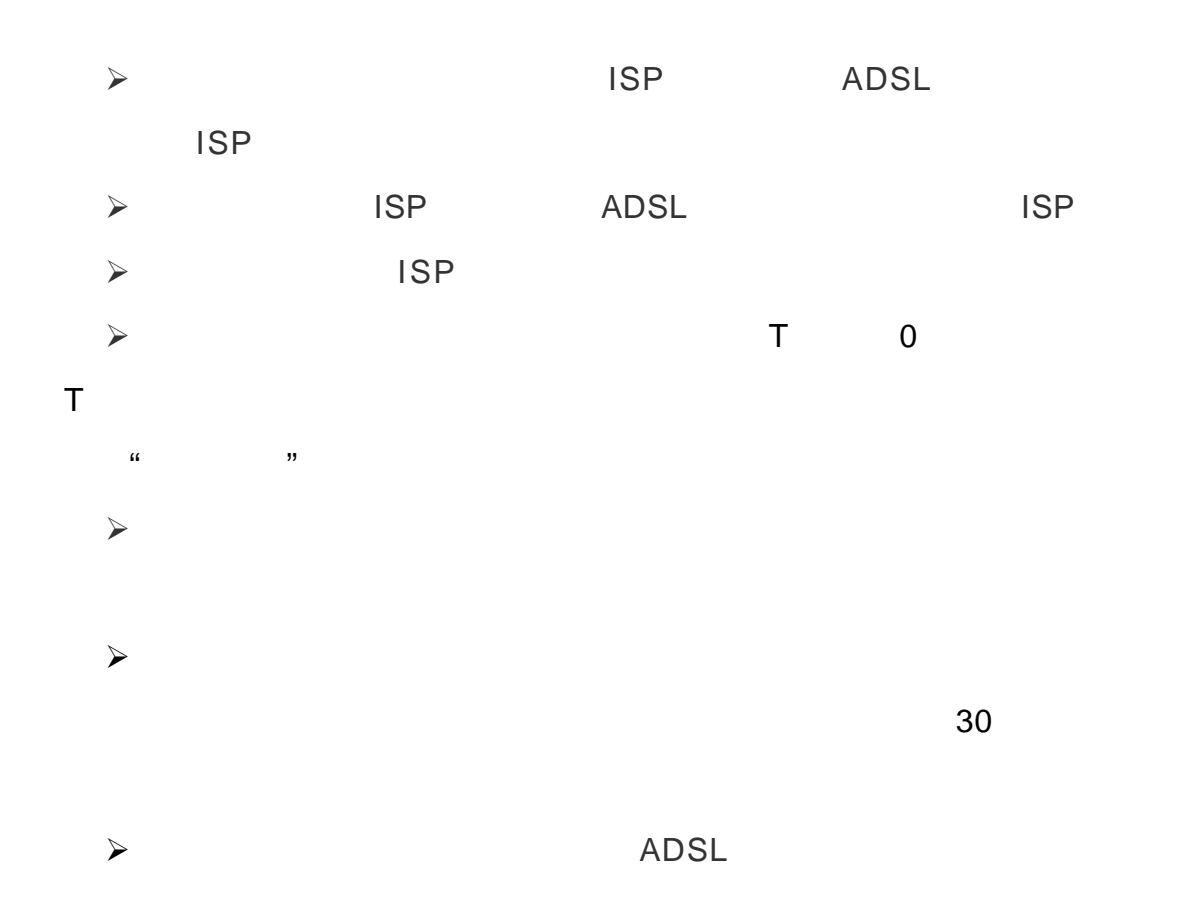

### **3**. MAC

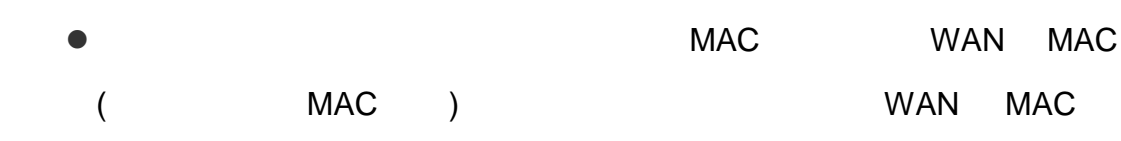

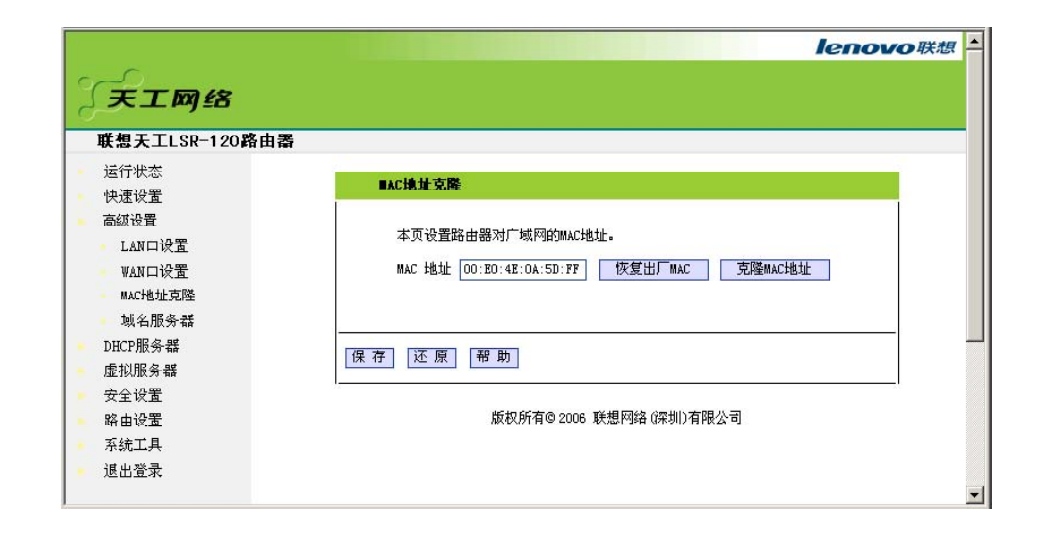

#### **4**.域名服务器

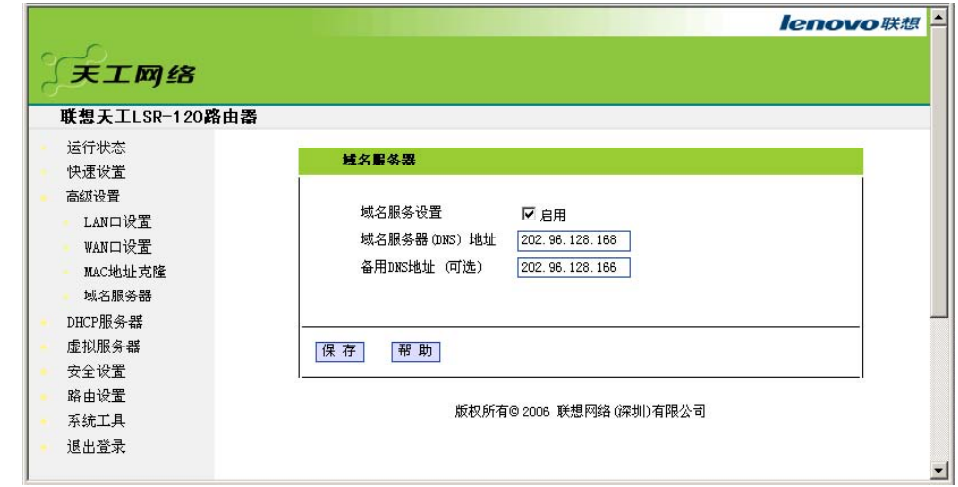

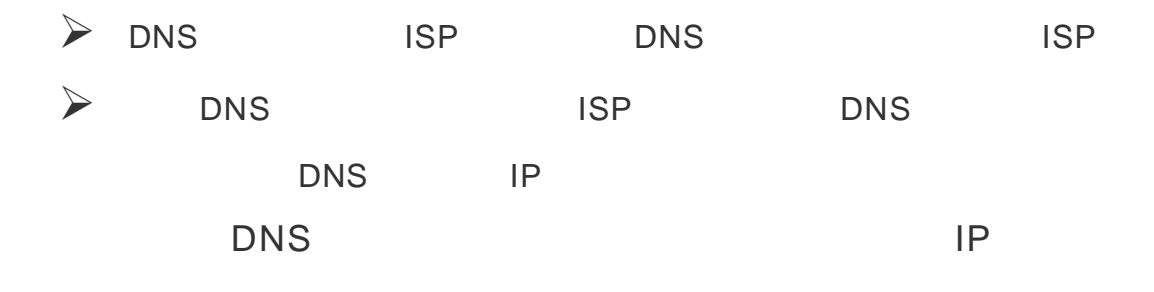

## **3.3.5 DHCP**

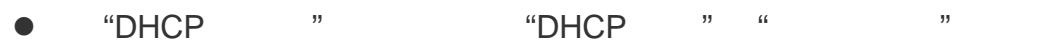

#### 1.DHCP

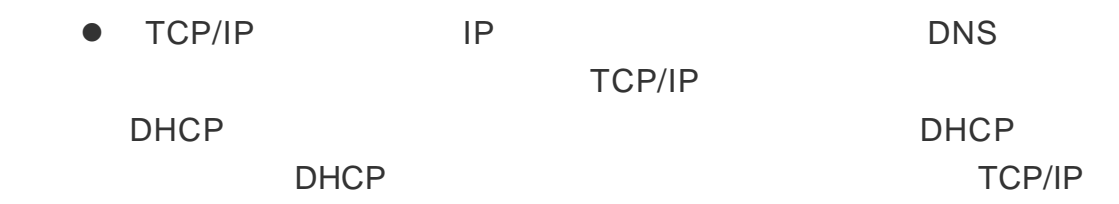

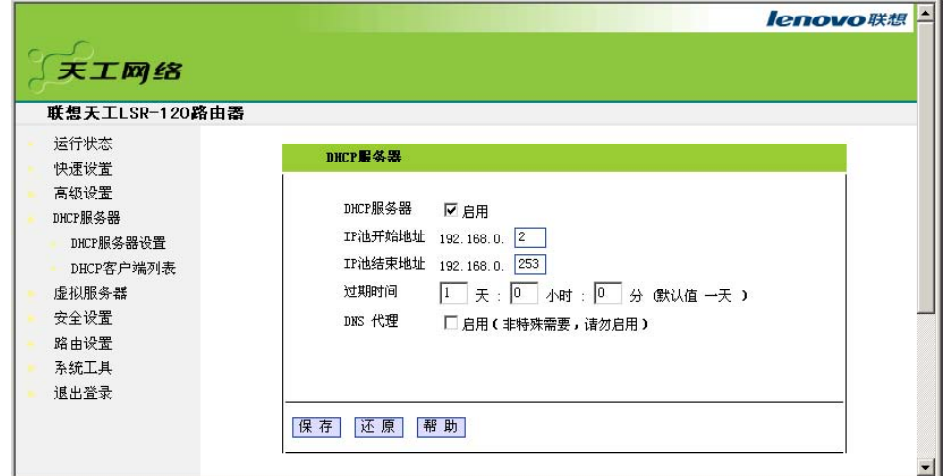

- $\bullet$  DHCP
- $\triangleright$  DHCP
- $\triangleright$  IP DHCP IP
- $\triangleright$  IP DHCP IP
- $\triangleright$  IP
- $\triangleright$  DNS
	- 注意 为了使用本路由器的 DHCP 服务器功能,局域网中计算机的 TCP/IP  $\mu$  and  $\mu$  is the  $\mu$   $\mu$   $\mu$
- **2.** 客户端列表
- $\bullet$  lp  $\bullet$  MAC  $\triangleright$  MAC IP MAC
- $\triangleright$  IP IP
- $j$  is the contract of  $j$

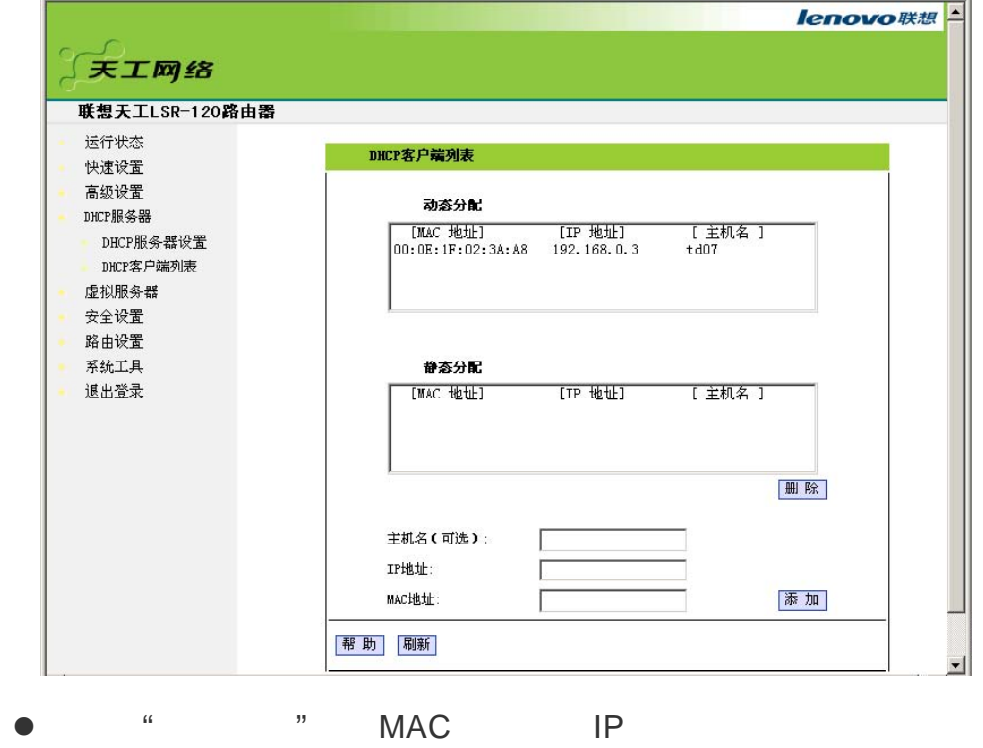

当前 IP 地址。

## $3.3.6$

 $\bullet$  " " " "DMZ " "UPnP

 $\bullet$  lattice  $\bullet$  lattice  $\bullet$  lattice  $\bullet$  lattice  $\bullet$  lattice  $\bullet$ 

" "UPnP" "

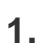

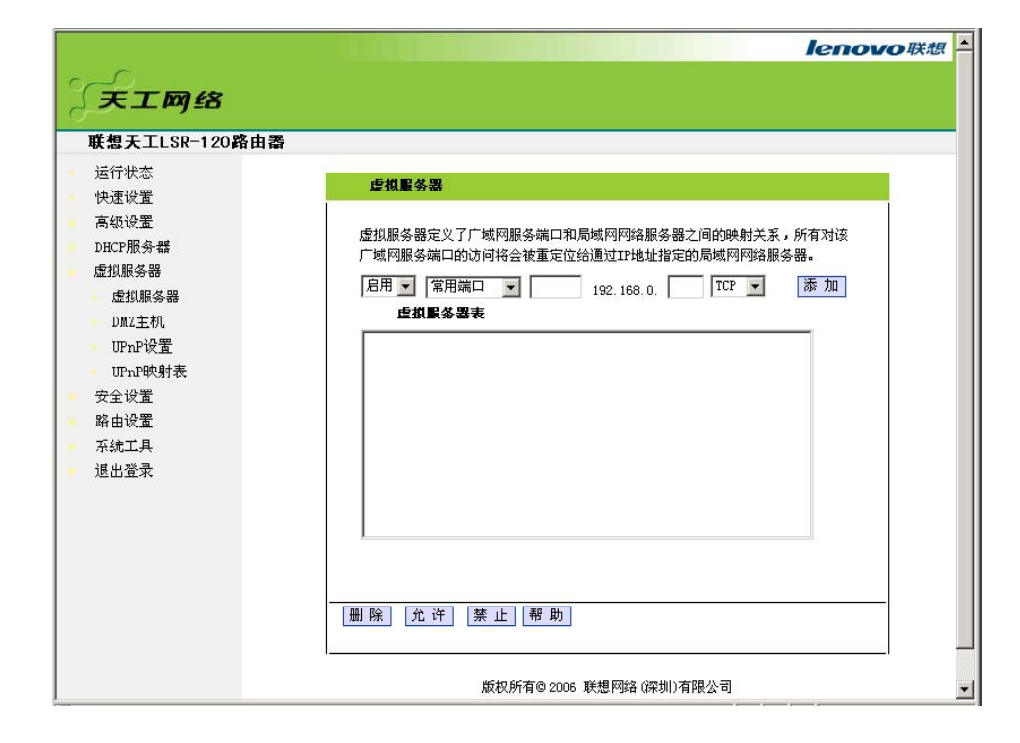

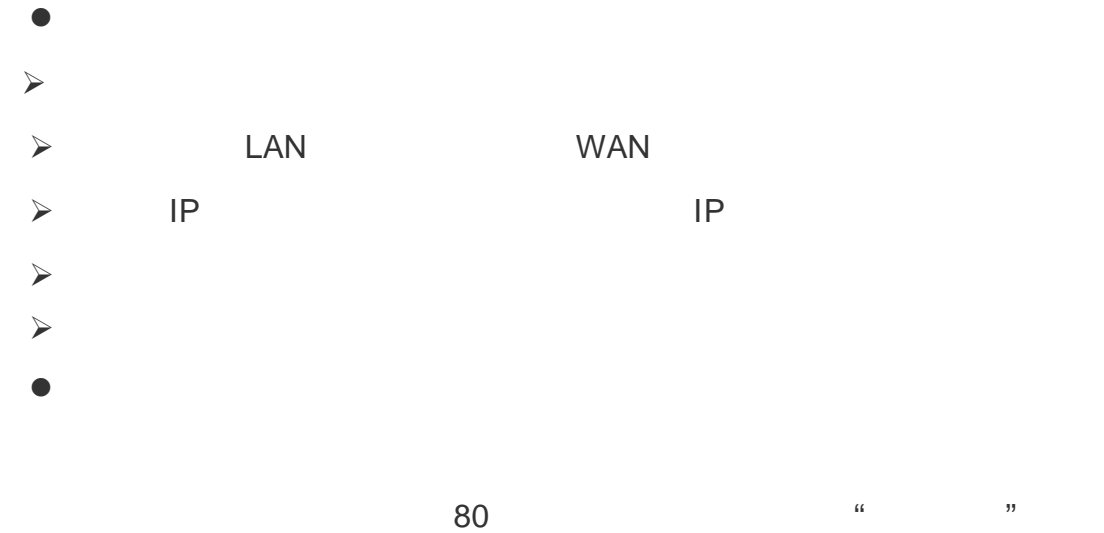

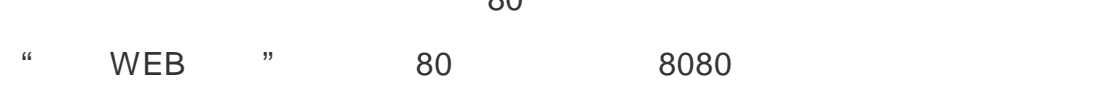

#### **2. DMZ** 主机

 $\bullet$ 

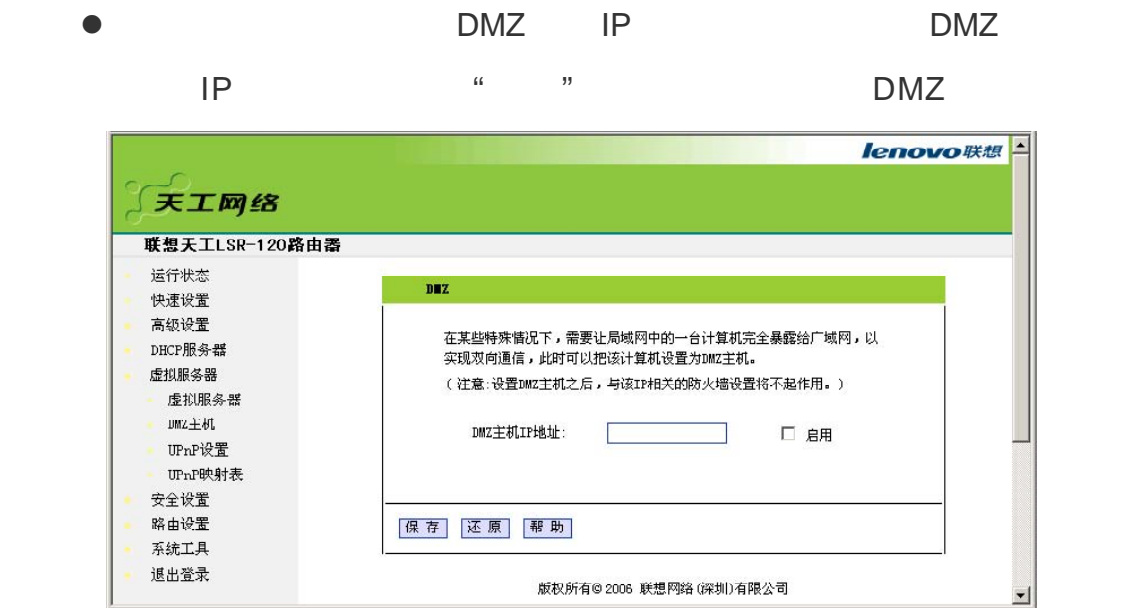

#### **3. UPnP** 设置

Universal Plug and Play (UPnP and  $\frac{1}{2}$ ) Windows ME/Windows XP (Assembly ),

Directx 9.0 (a) UPnP

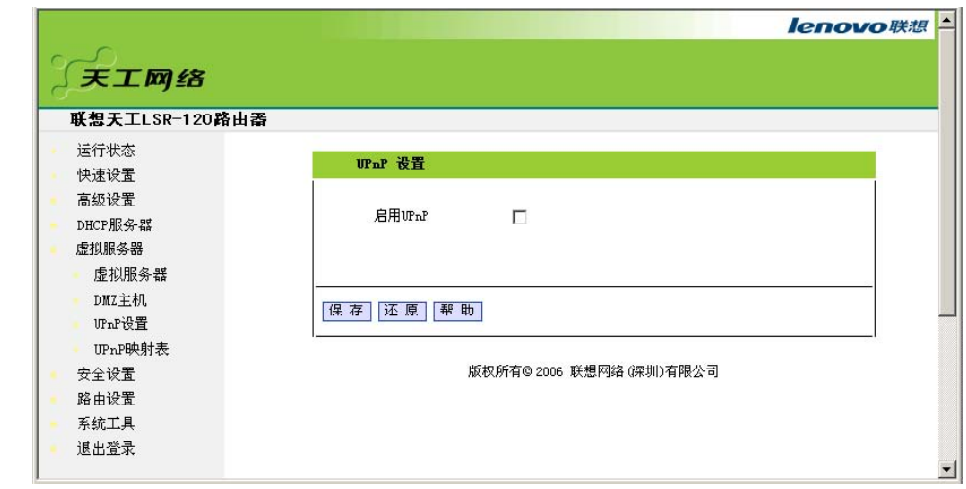

#### **4. UPnP** 映射表

 $\bullet$  UPnP UPnP

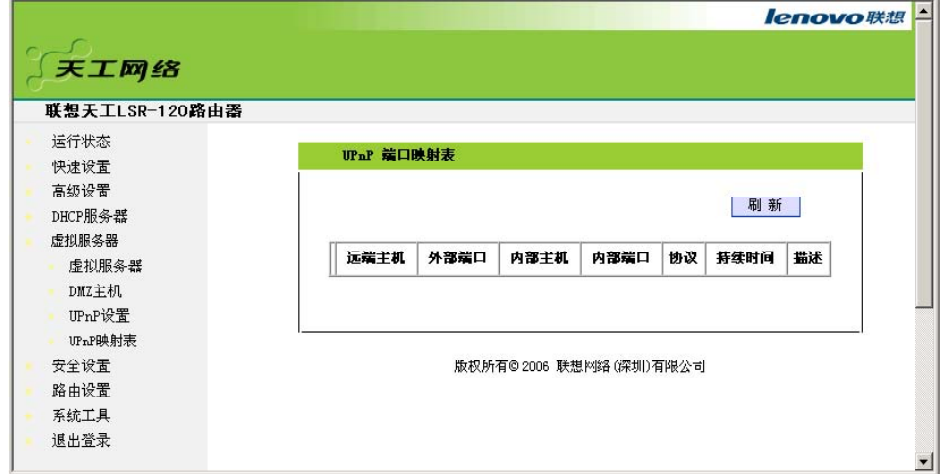

## **3.3.7** 安全设置

l "安全设置 "菜单下面,共有 "客户端过滤 " "URL 过滤 " "MAC 地址控制 " "防网络攻击 " "远端 WEB 管理 " "WAN Ping" "特殊应用  $\overline{\mathcal{W}}$ 

#### **1.** 客户端过滤

 $\bullet$ 

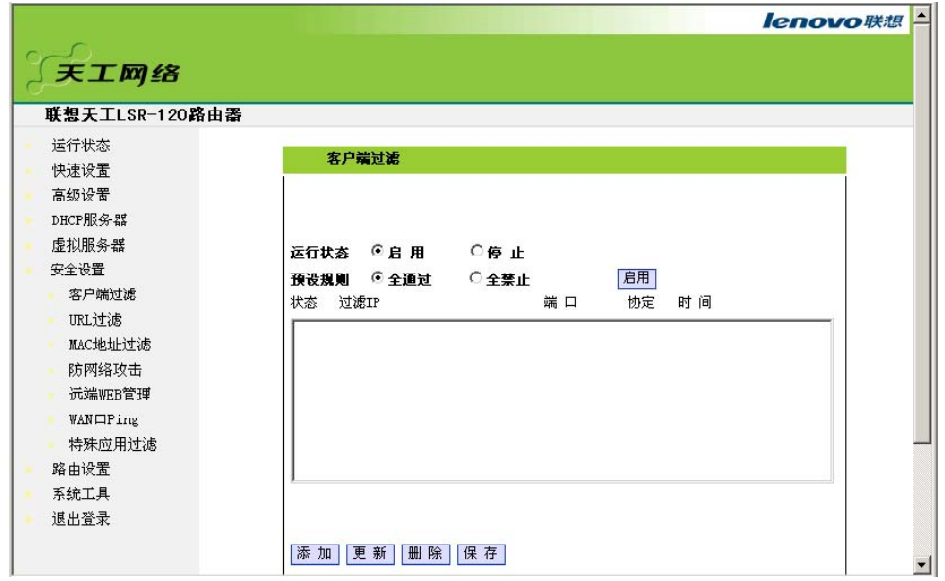

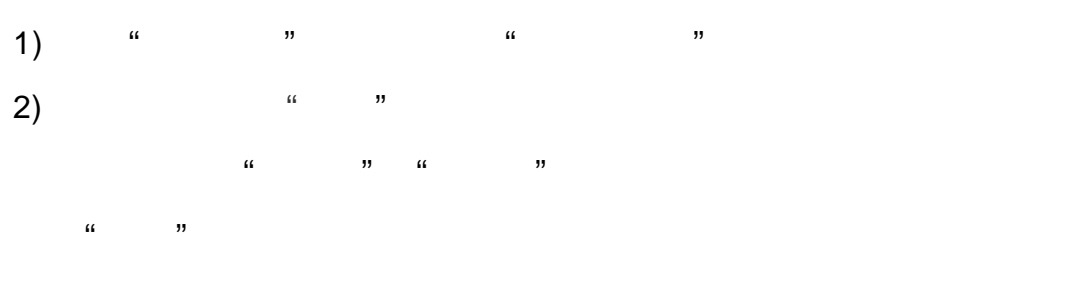

#### 3) " "

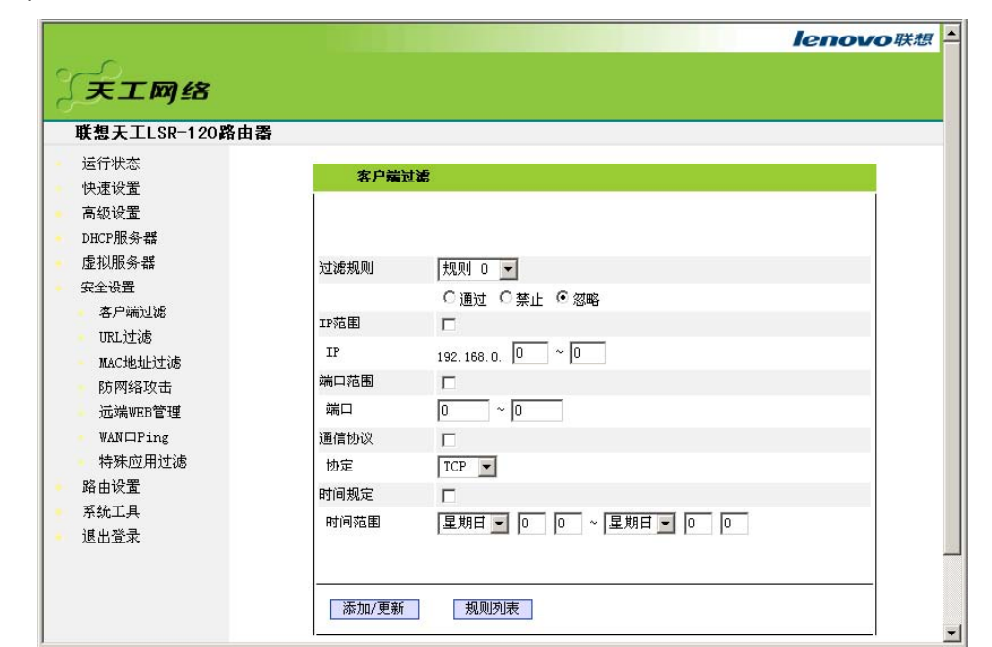

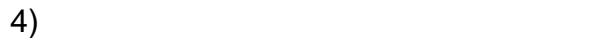

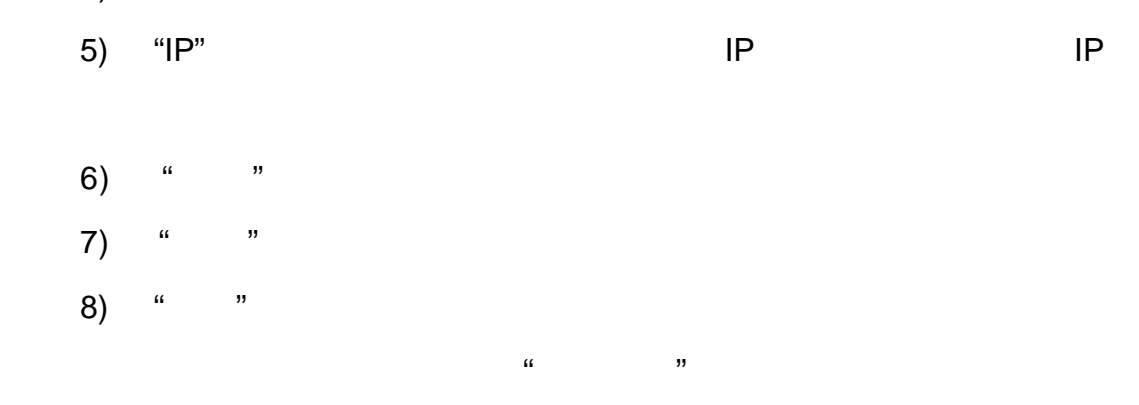

9) " / "

#### **2. URL** 过滤

URL THE IP

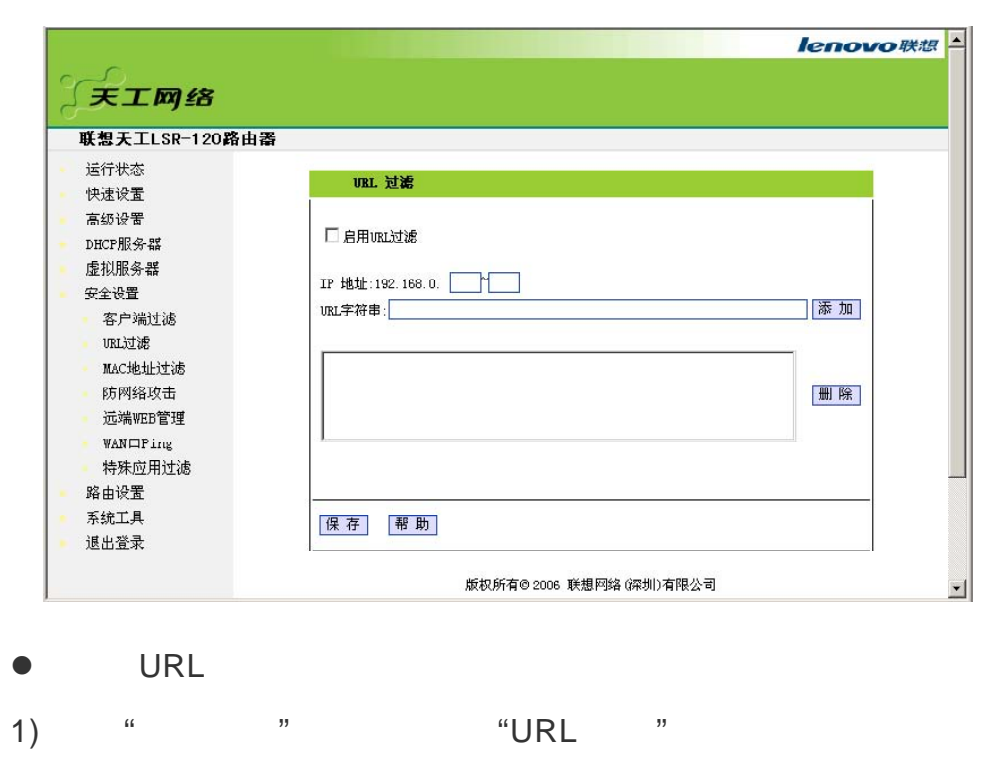

 $\bullet$  and  $\bullet$  and  $\bullet$ 

- 2) " URL " URL
- 3)  $H$ <sup>"</sup>IP" IP
- 4) "URL  $"$
- 5)  $\frac{u}{\sqrt{3}}$  ,  $\frac{v}{\sqrt{3}}$  80
- 6 "

## **3. MAC**

 $\bullet$  MAC  $\bullet$ Internet

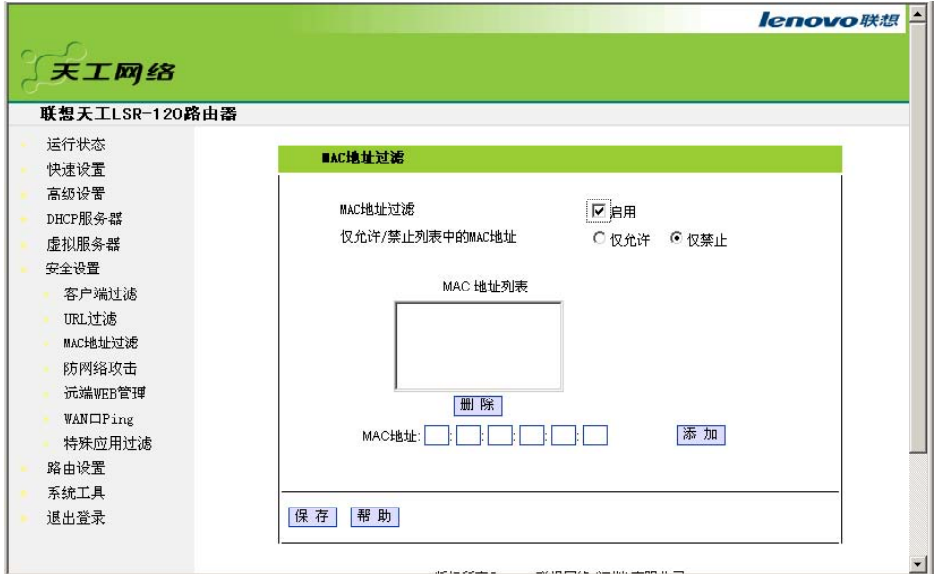

#### MAC

- 1) " " "MAC "
- 2) " " MAC
- 3) MAC MAC MAC Internet( " " MAC Internet, ) 4) "MAC "
	- 然后 "保存 " 完成设置。

#### **4.** 防网络攻击

 $\bullet$ 

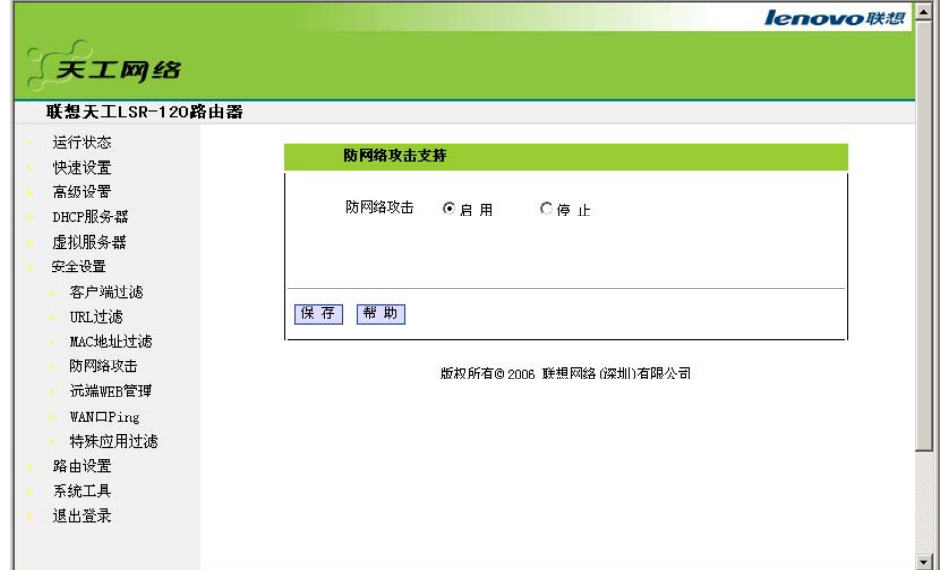

**5.** WEB

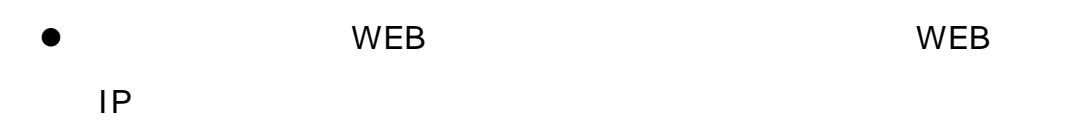

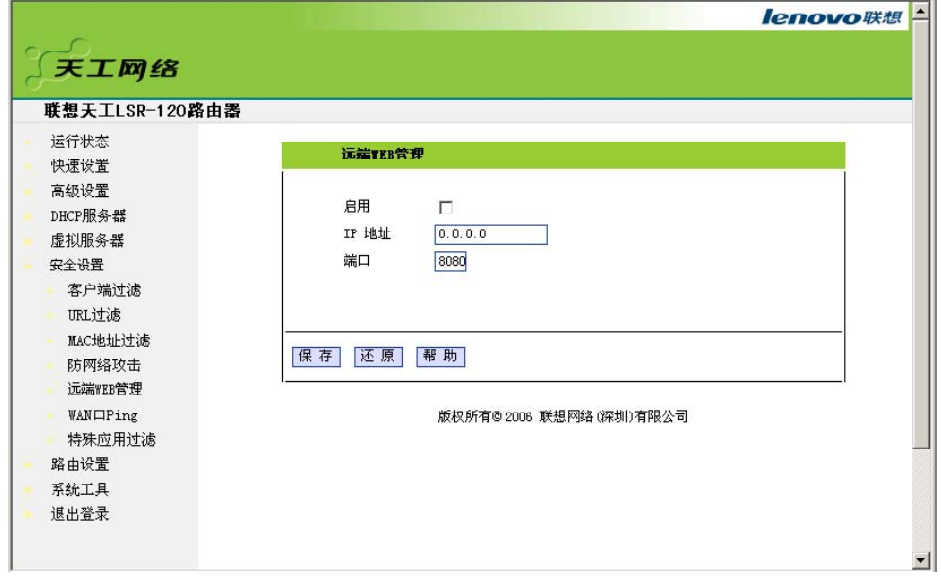

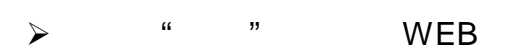

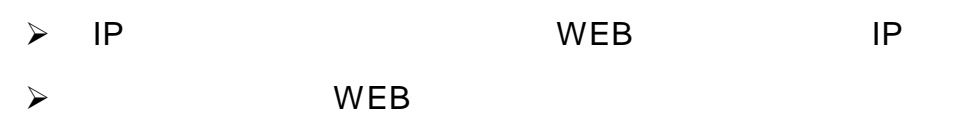

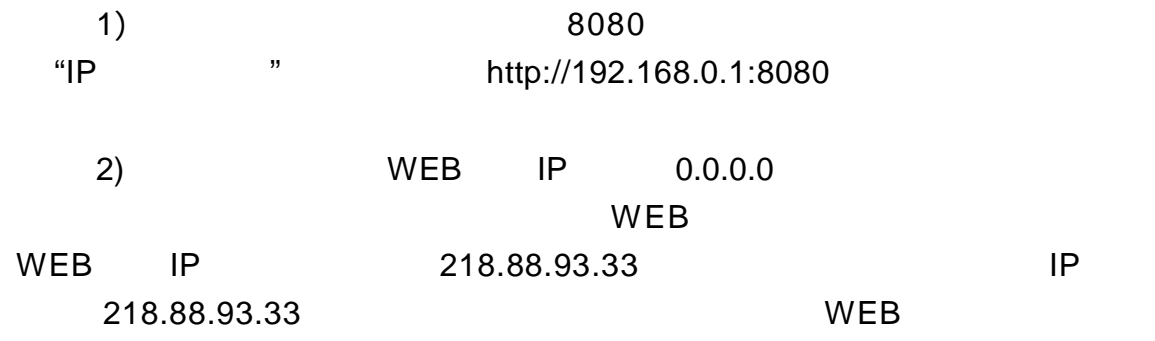

## **6. WAN Ping**

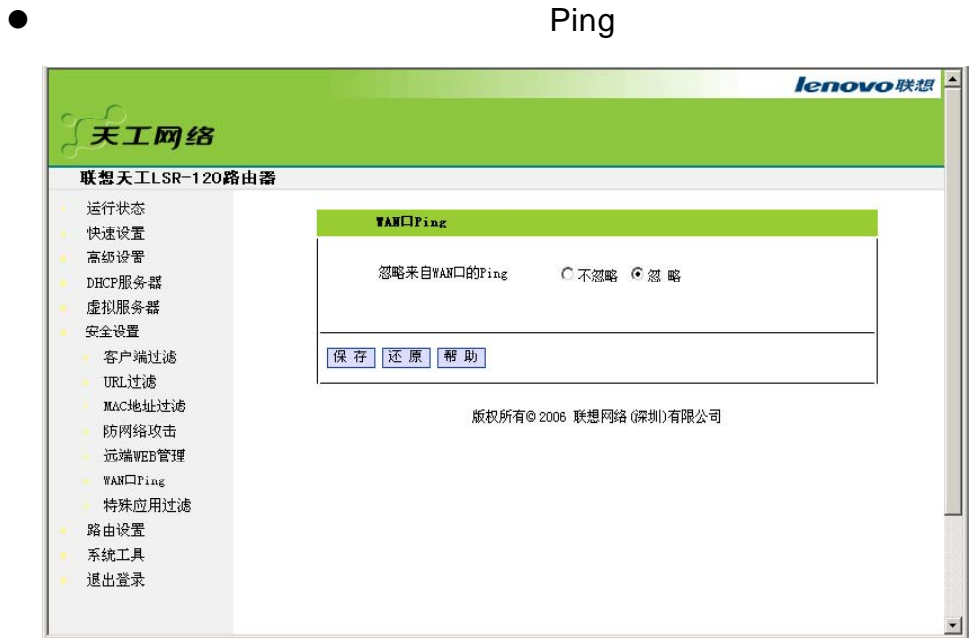

**7.** 特殊应用过滤

● "MSN" "QQ"

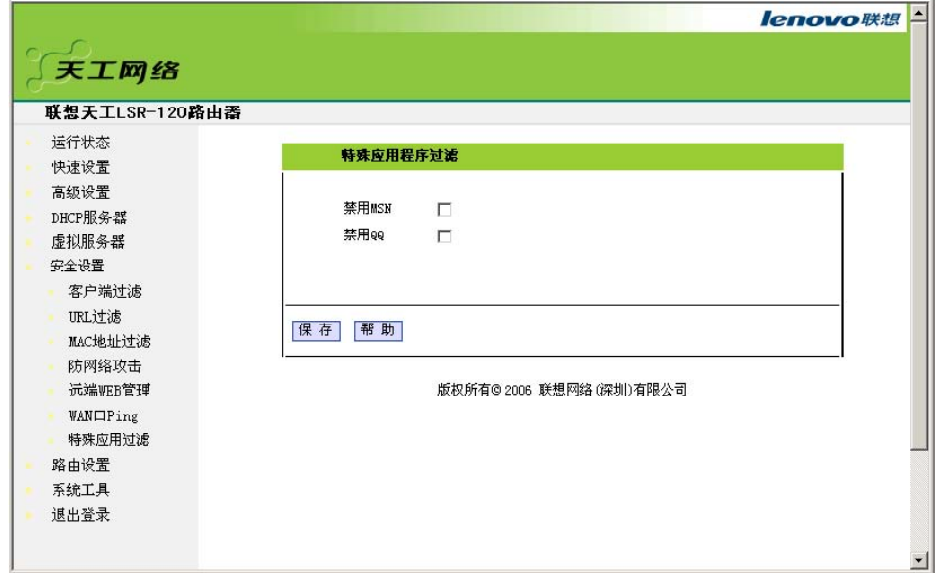

 $3.3.8$ 

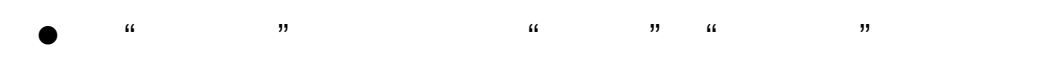

 $1.$ 

 $\bullet$ 

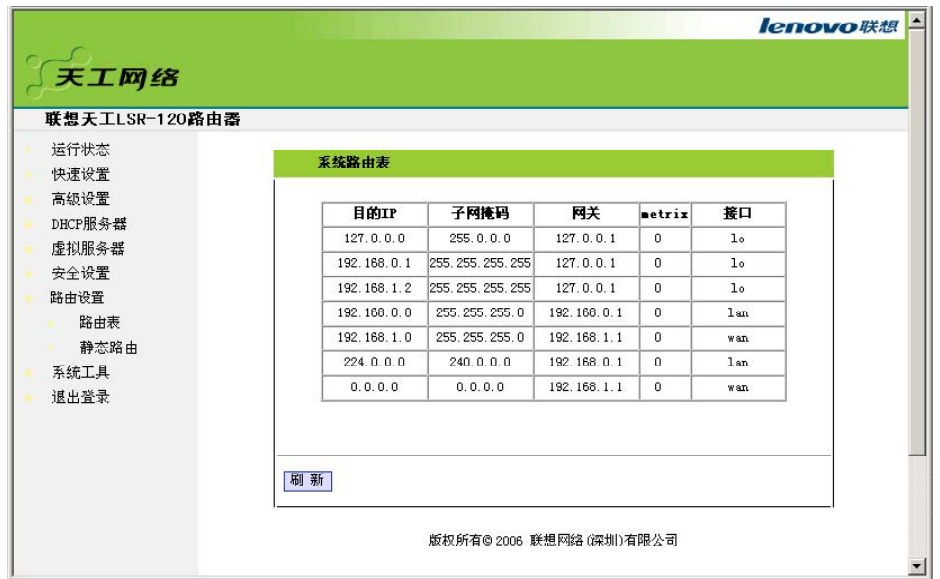

## **2.** 静态路由表

 $\bullet$ 

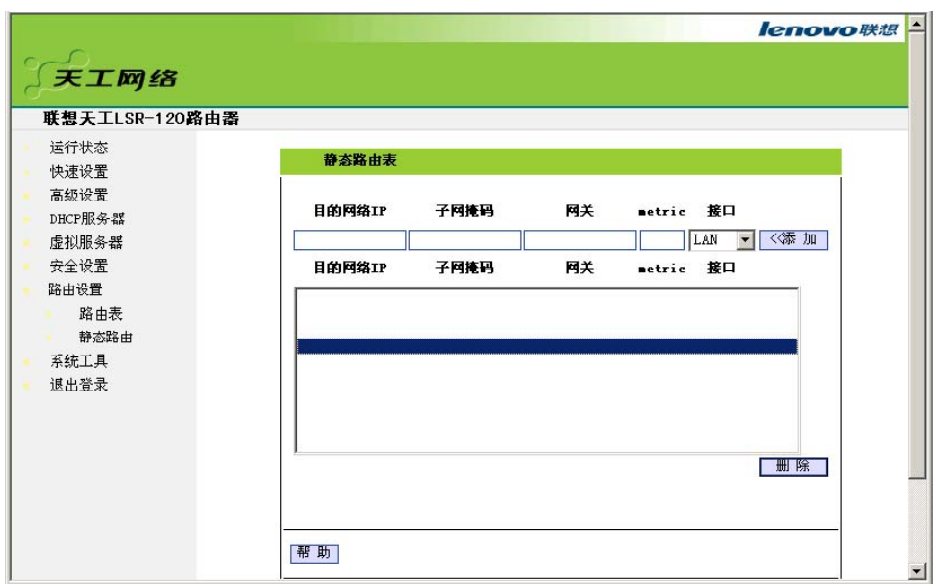

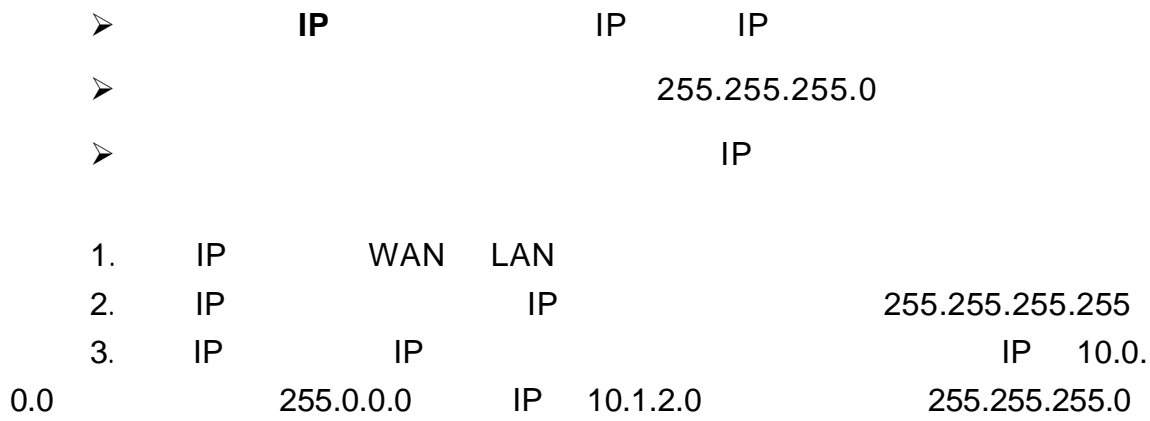

**3.3.9** 

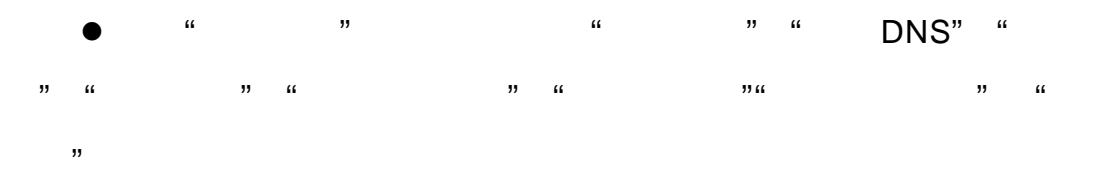

 $1.$ 

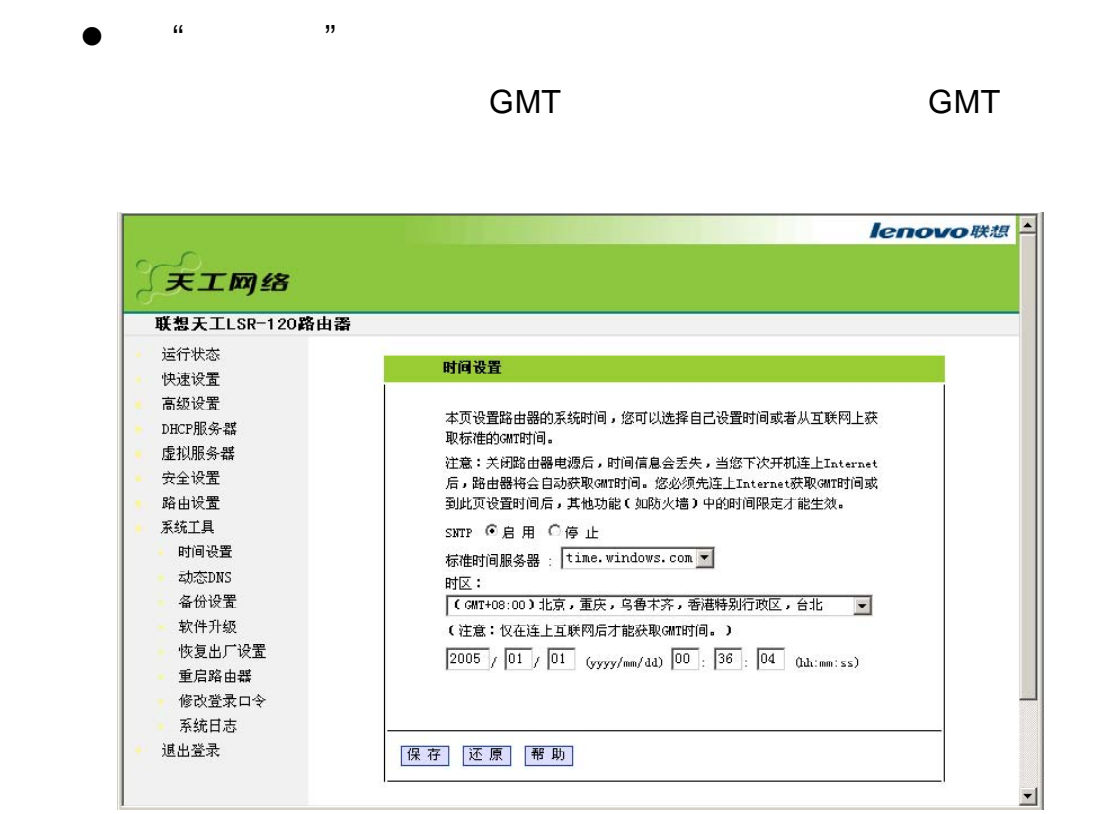

## **2.** 动态 **DNS**

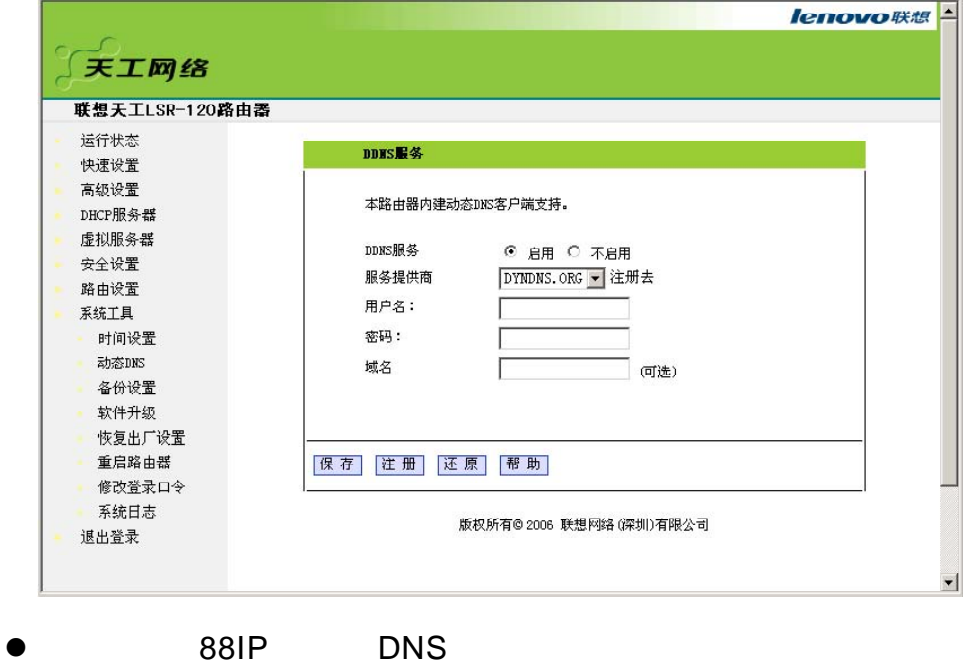

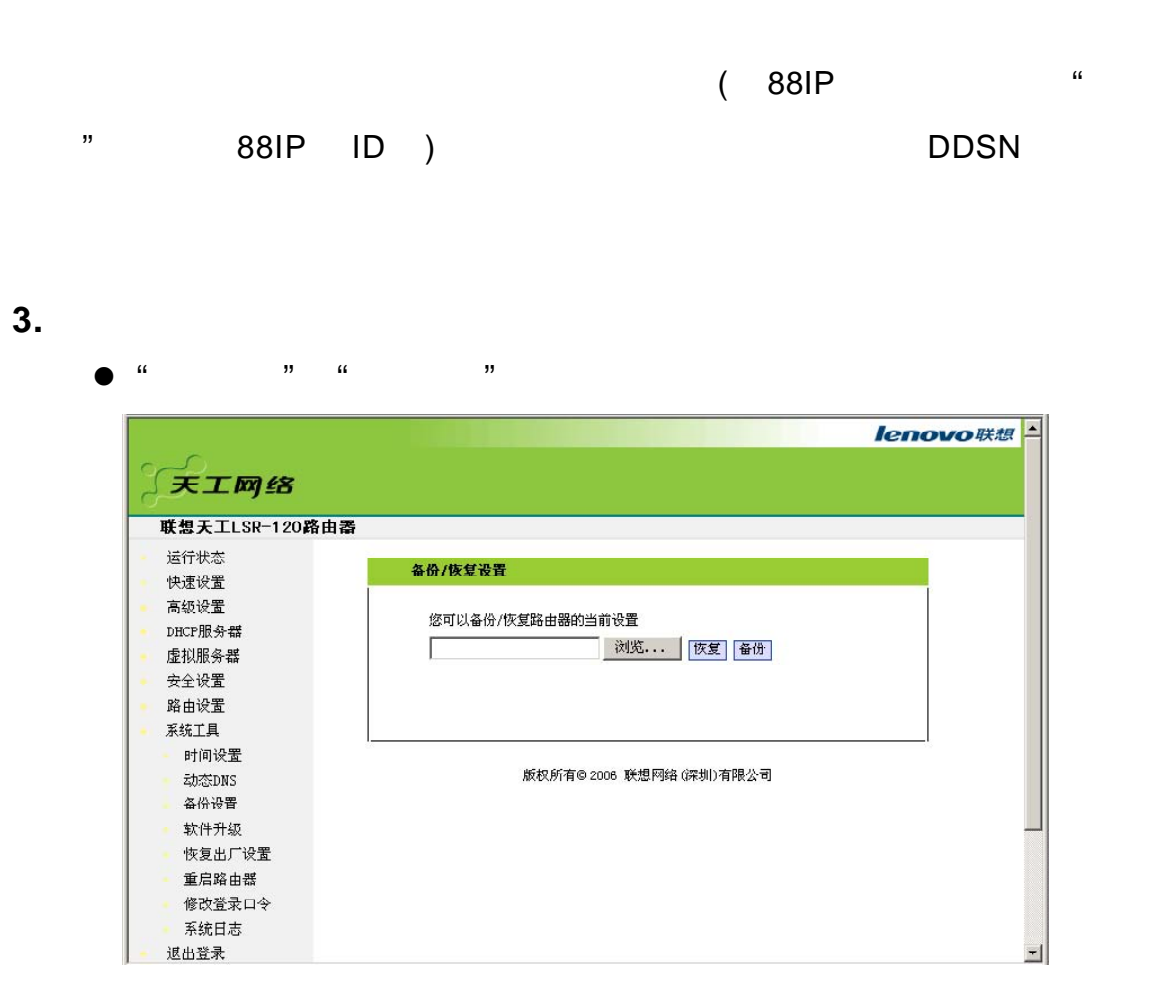

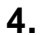

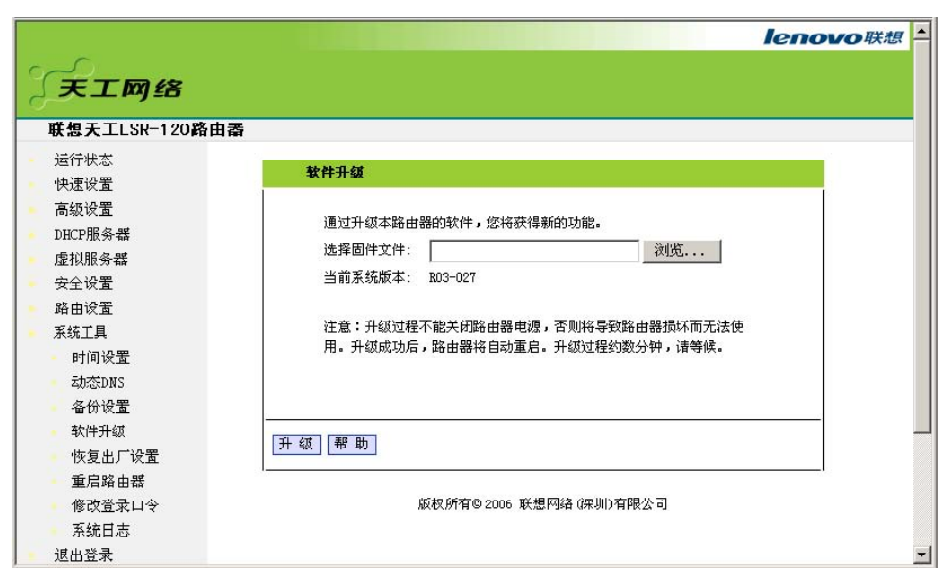

 $\bullet$ 

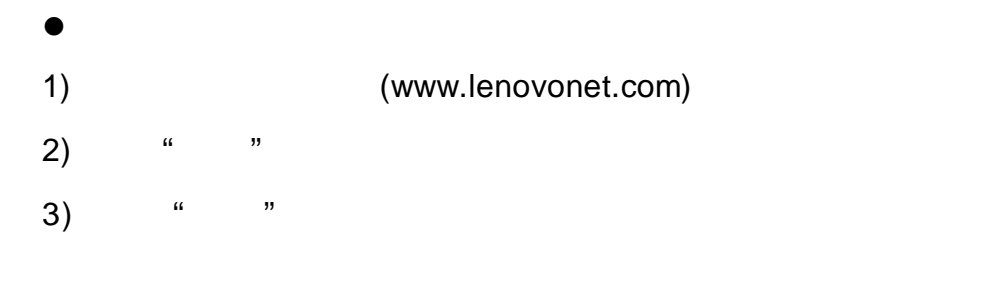

#### **5.** 恢复出厂设置

 $\bullet$  " $\bullet$ "

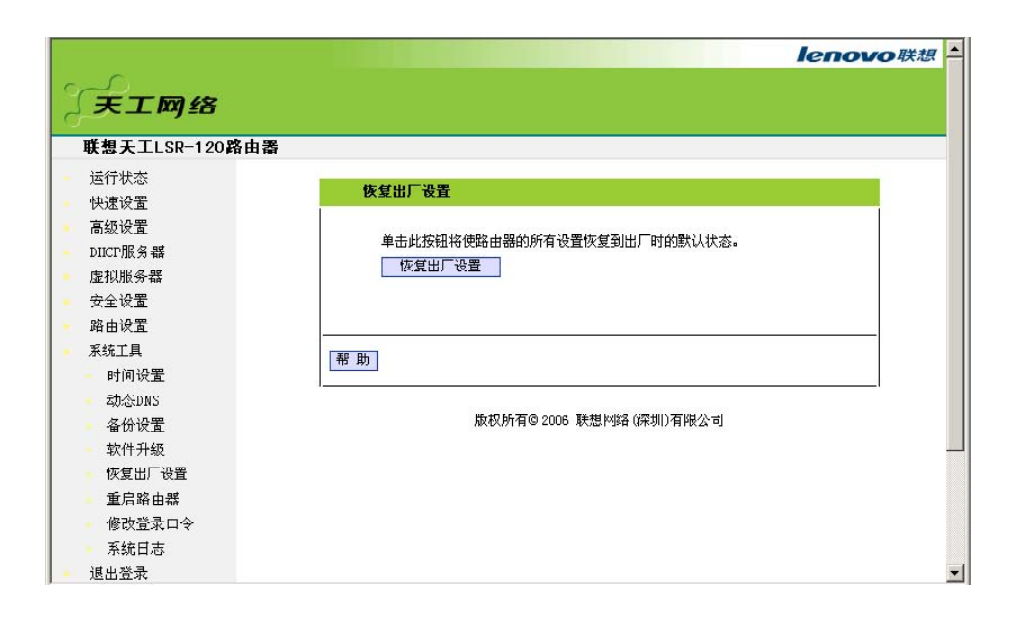

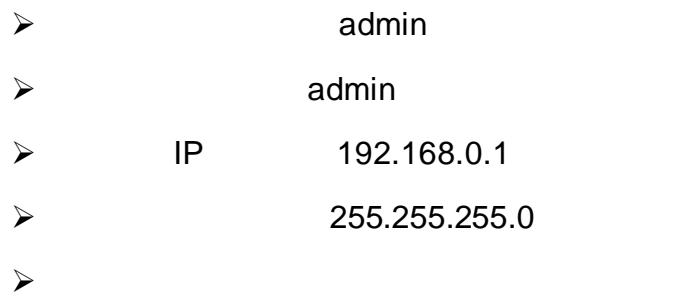

#### **6.** 重启路由器

 $\bullet$  "

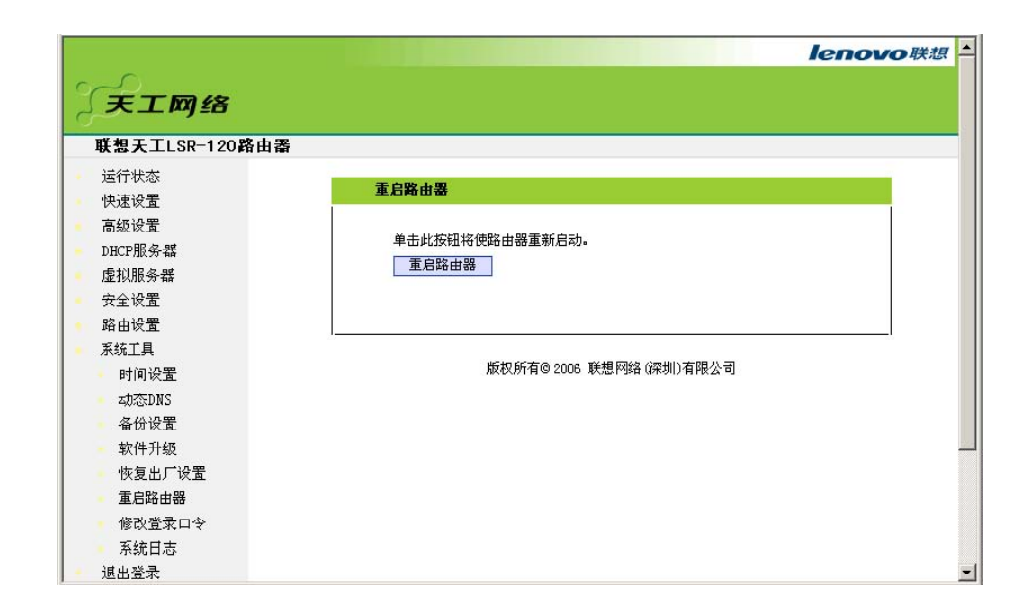

**7.** 修改登录口令

 $\bullet$ 

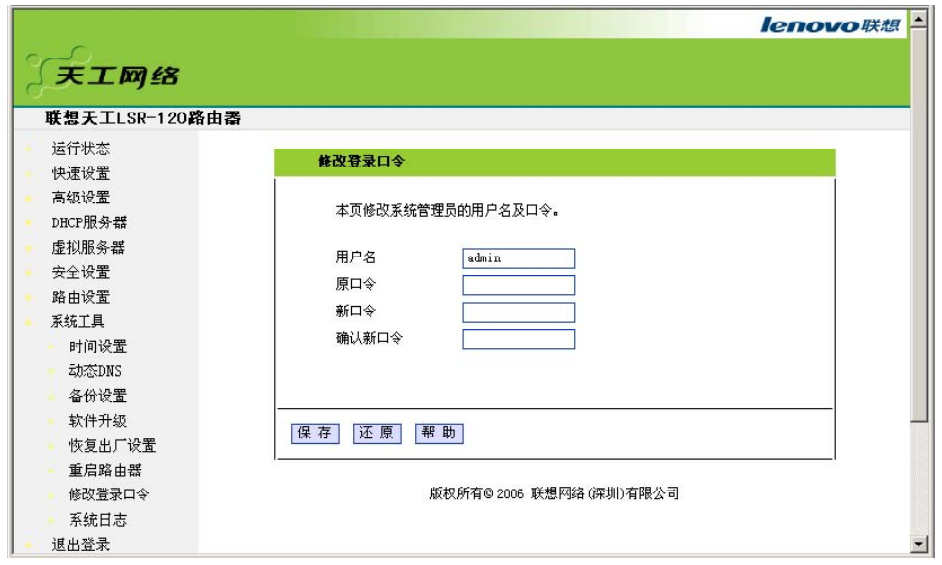

 $\bullet$  later  $\bullet$  defined by  $\bullet$  defined by  $\bullet$  defined by  $\bullet$ 

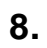

 $\bullet$ 

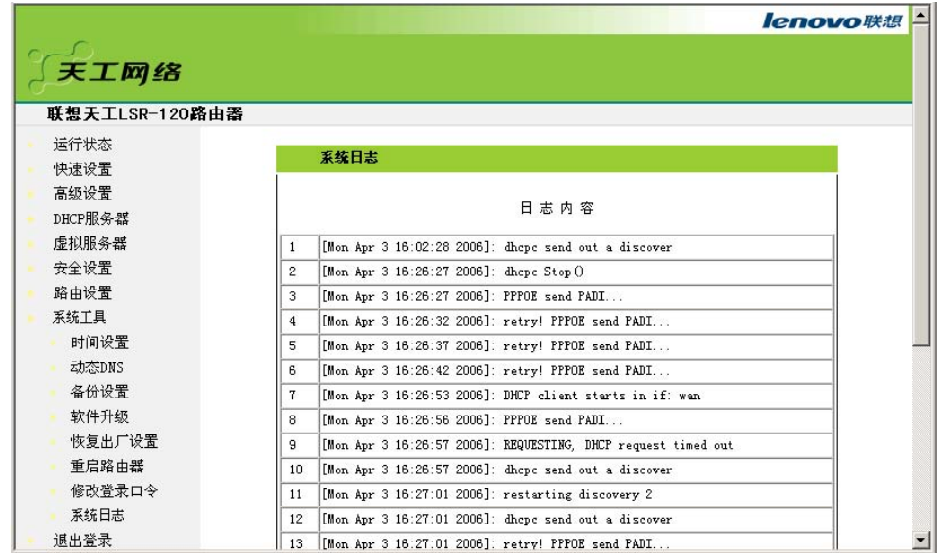

 $R = \frac{R}{\sigma}$  "

**3.4** 退出登录

 $\bullet$ 

l 各项设置完成后请从 "退出登录 "安全地退出路由器的 WEB 管理页面。

## **Windows95/98 TCP/IP**

- TCP/IP
- $\overline{2}$ TCP/IP

## 1 **TCP/IP** 1)  $>$  >  $2)$  " " "  $3)$   $*$   $*$   $*$ 4) " TCP/IP

- 5) TCP/IP  $*$  " 6) TCP/IP "
- TCP/IP

## **2** 为您的计算机正确设置 **TCP/IP** 协议

- 1)  $>$  >
- $2)$   $"$   $"$   $TCP/IP$
- $3)$   $"$   $"$   $TCP/IP$
- $4)$

## $D H C P$  IP

- $(1)$  " IP "
- $(2)$ 
	- $(3)$  DNS DNS

#### 手工设置 **IP**

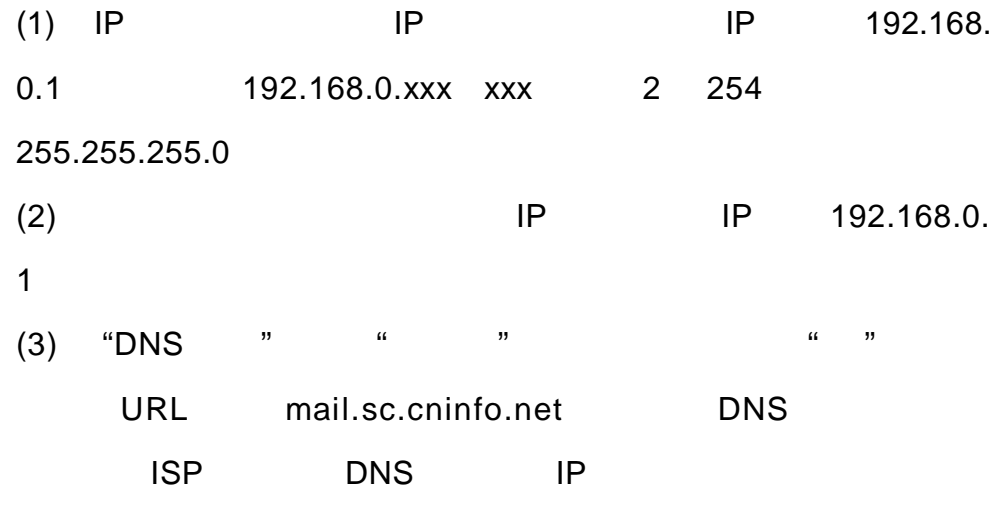

 $ISP$ 

#### TCP/IP

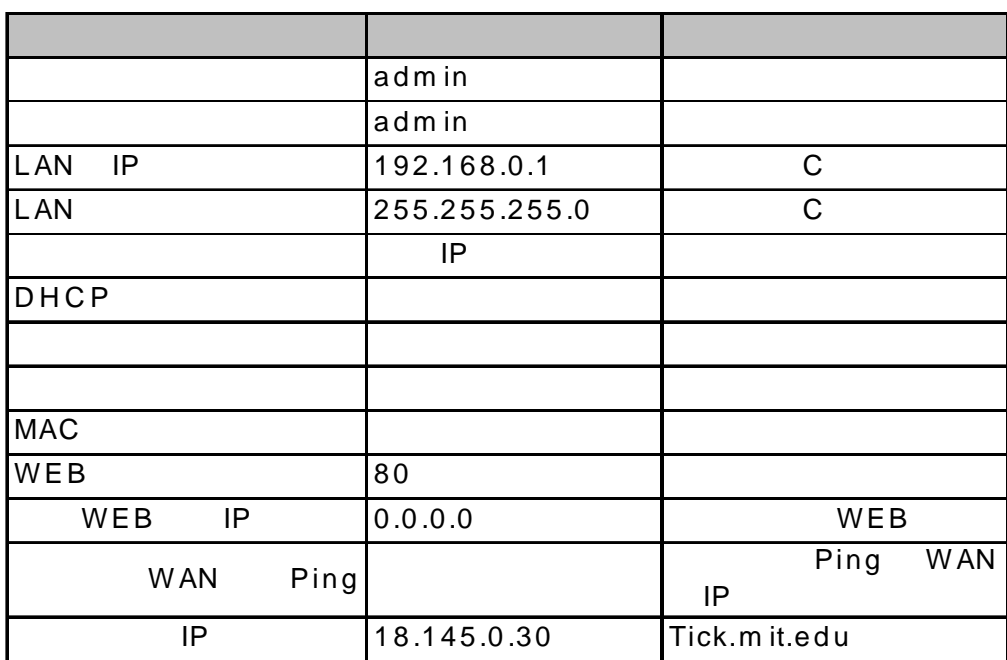

什么是静态 **IP** 地址**?**  $IP$  \* IP  $"$  IP  $IP$  iP  $IP$  $IP$  iP  $IP$  $IP$ 什么是动态 **IP** 地址**?**  $IP$  IP  $IP$ ADSL extended by the ISP in the ISP is a set of the ISP is a set of the ISP is a set of the ISP is a set of the

 $IP$ 

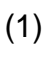

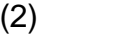

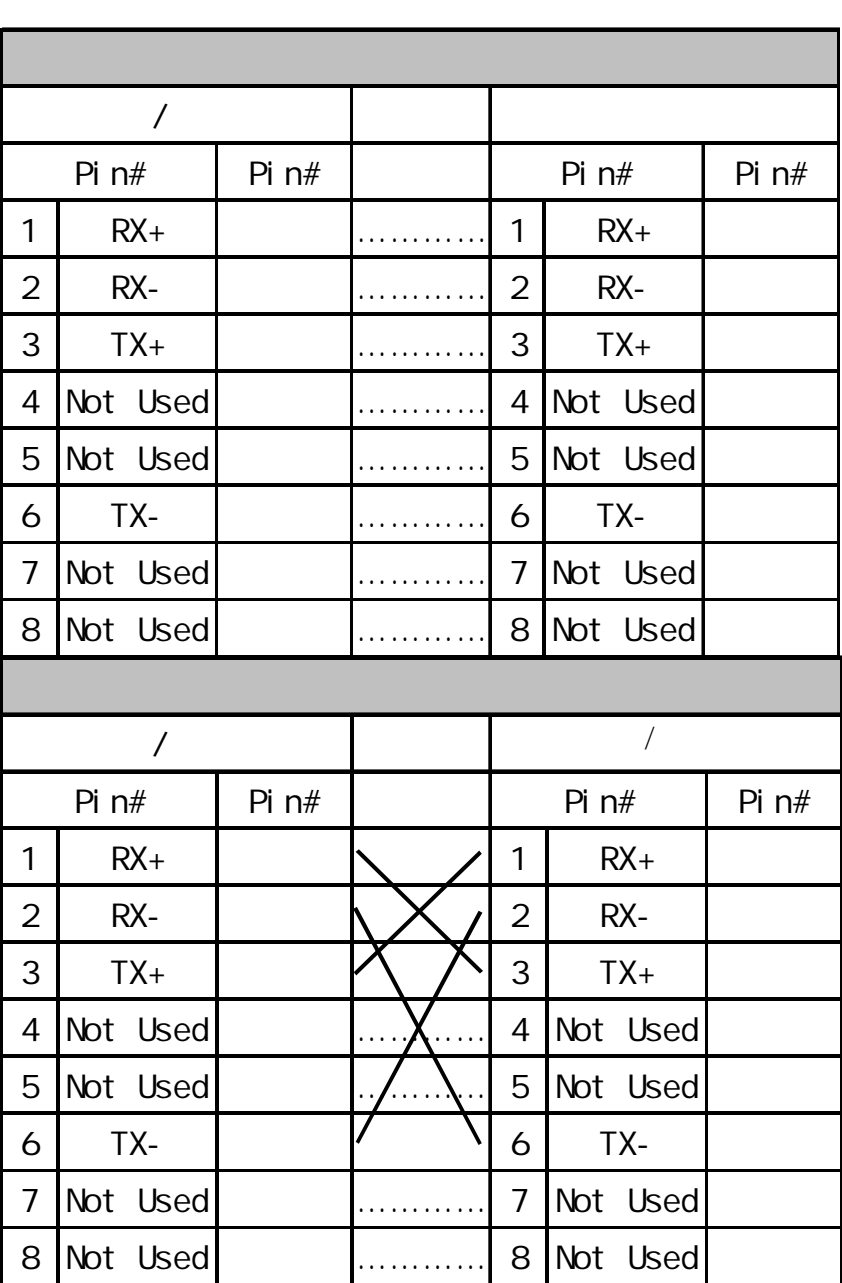

**1** 一年免费保换

## SOHO

 $SOHO$ 

#### SOHO

 $m = m$  $R = \frac{H}{\sqrt{2\pi}}$ 

0755-33306800

**2 5 \*8** 小时技术支持中心热线咨询

 $SOHO$ 0755-33306800 SOHO

0755-33306800

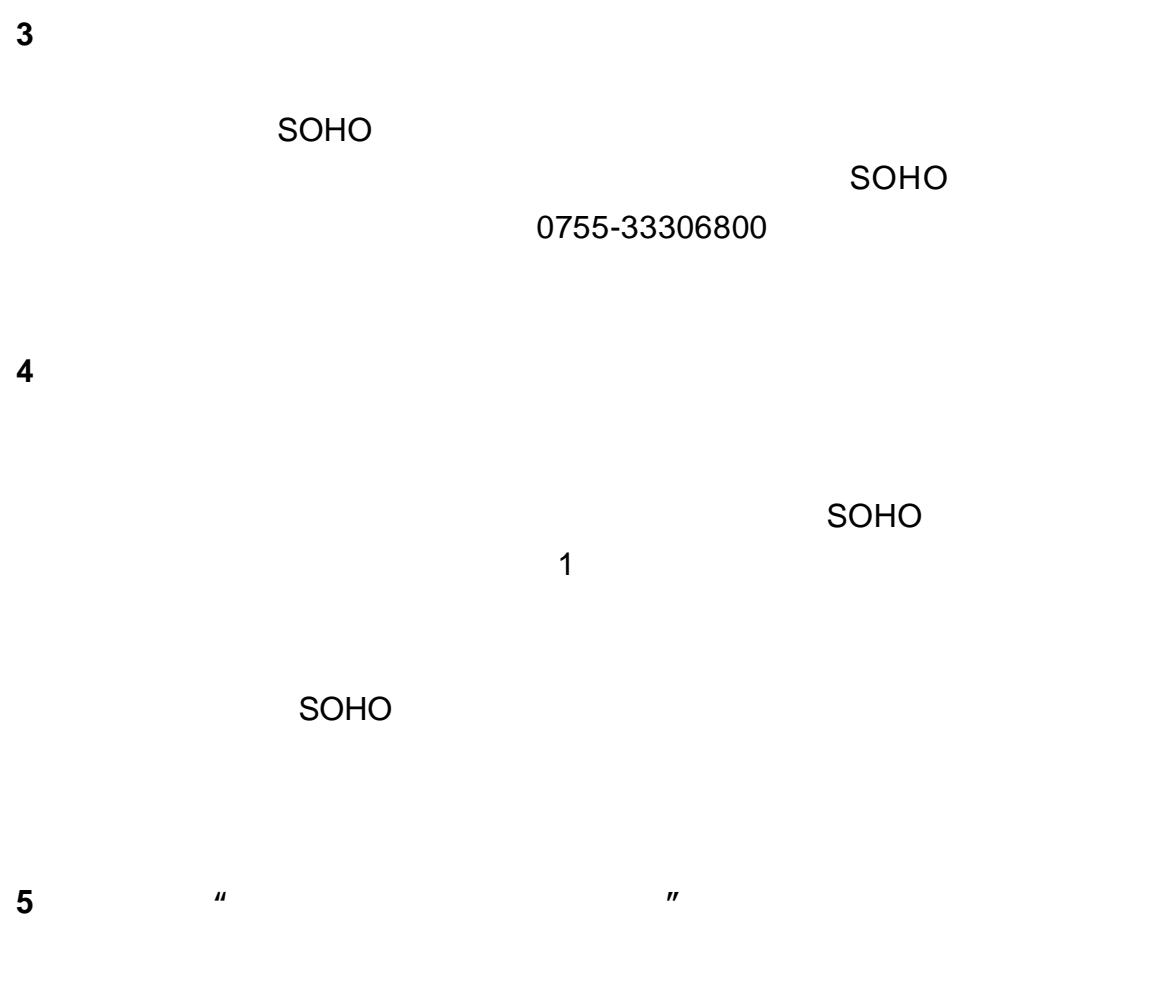

SOHO

2005 4 1 SOHO

 $\mathsf{SOHO}$ 

 $SOHO$ 

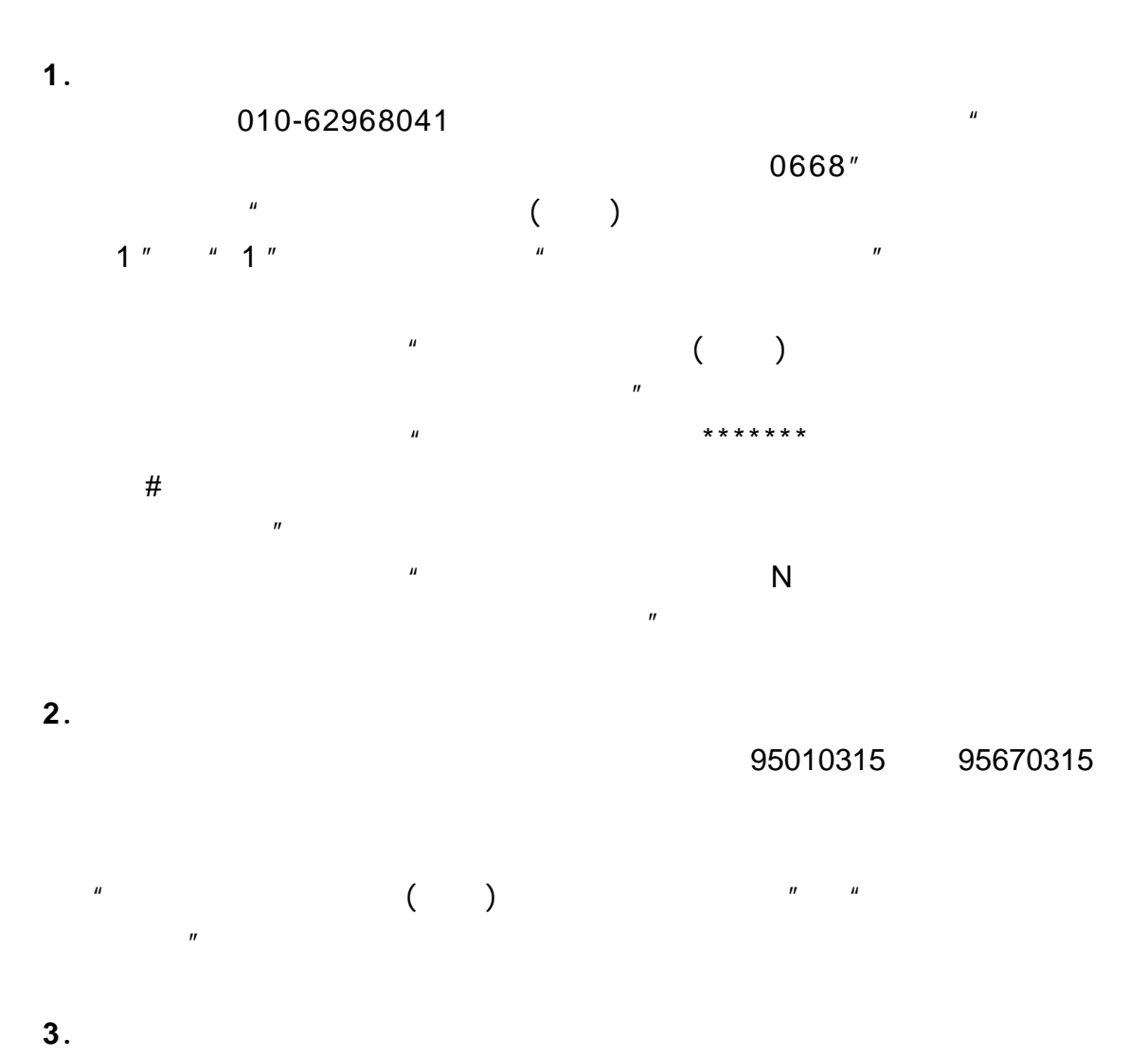

www.east2001.com

0755-33306800